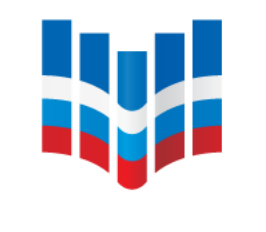

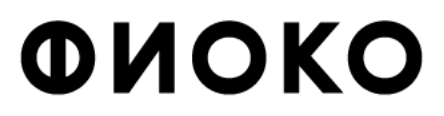

ФЕДЕРАЛЬНЫЙ ИНСТИТУТ ОЦЕНКИ КАЧЕСТВА ОБРАЗОВАНИЯ

# **ПРОВЕРКА И ПОДГОТОВКА ТЕХ. МОЩНОСТЕЙ И ПО, ИСПОЛЬЗУЕМОГО ПРИ ПРОВЕДЕНИИ РЕГИОНАЛЬНОЙ ОЦЕНКИ ПО МОДЕЛИ PISA**

**Ольга Борисовна Маркус**

**руководитель центра национальных и международных исследований качества образования ФГБУ ФИОКО [markus@fioco](mailto:markus@fioco.gov.ru)[.](mailto:markus@fioco.gov.ru) [ru](mailto:markus@fioco.gov.ru)**

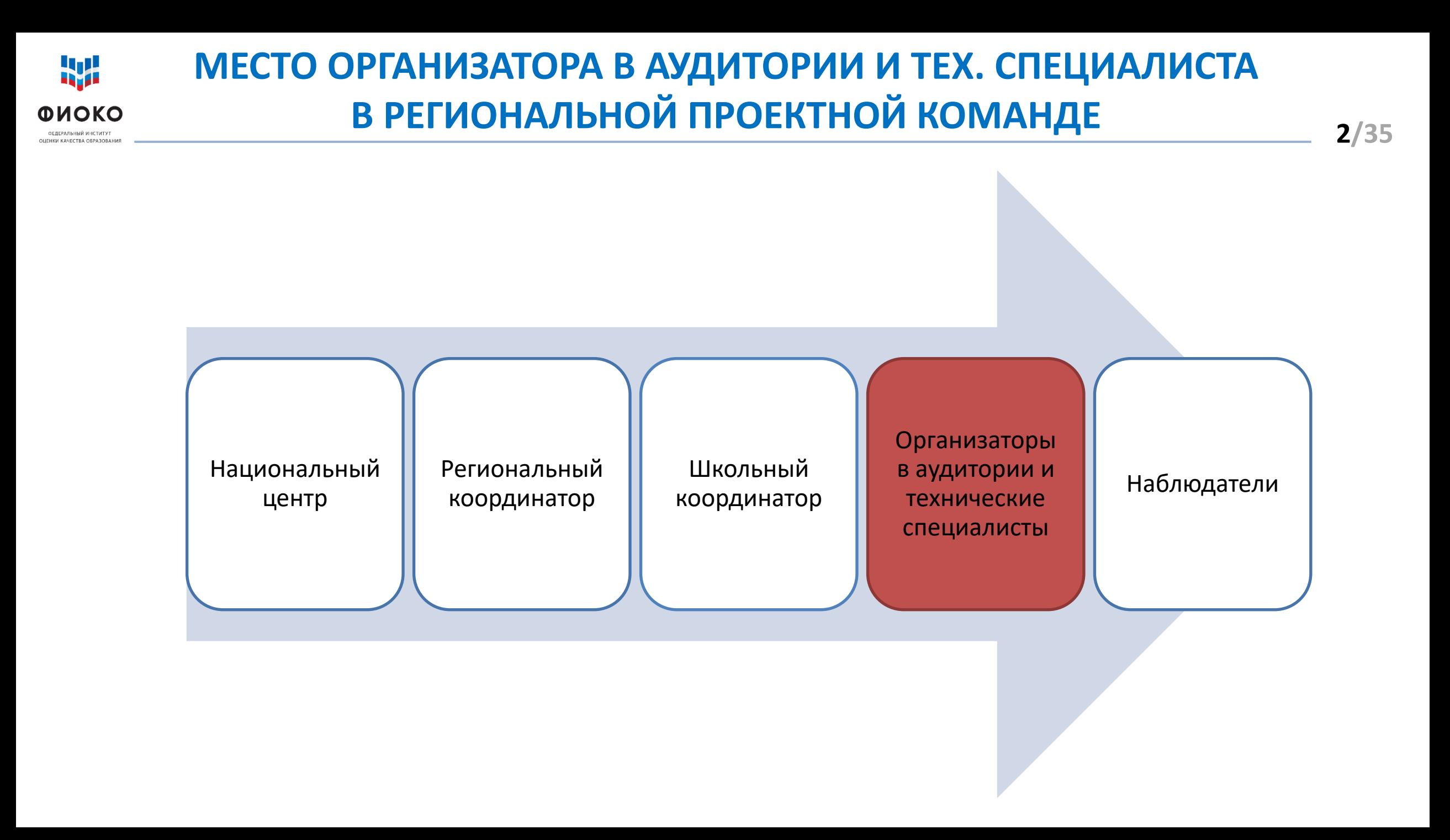

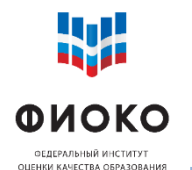

#### Для технического специалиста: **Техническое руководство по проведению исследования**

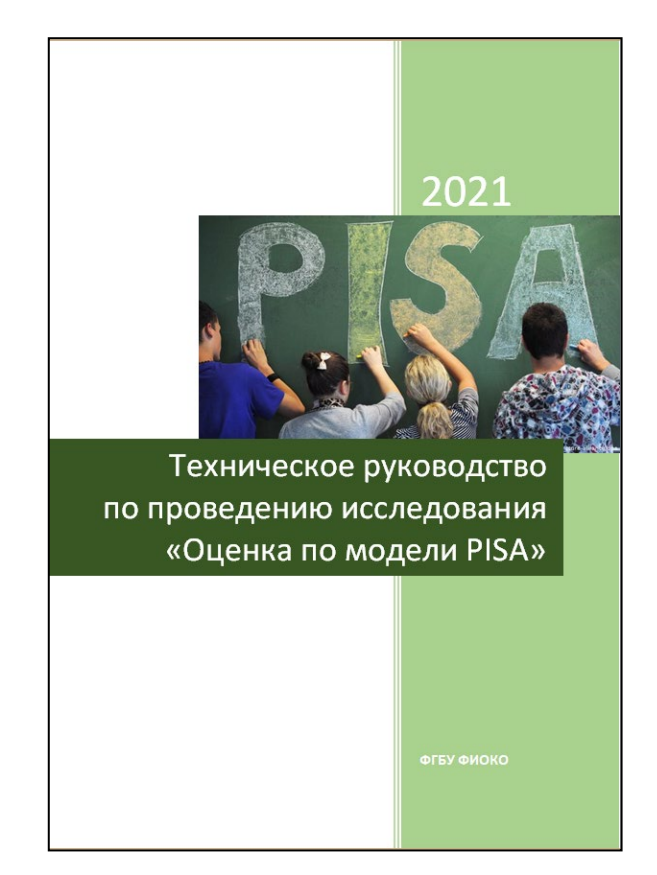

#### Для организатора в аудитории: **Сценарий проведения исследования**

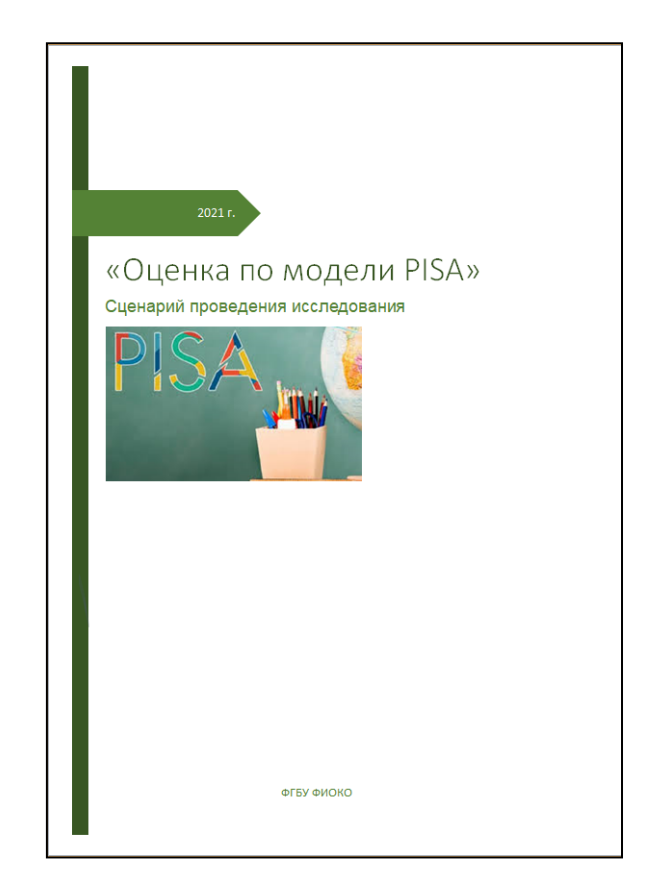

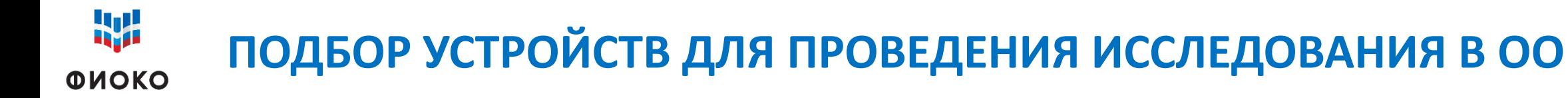

- $\checkmark$  Компьютеры или ноутбуки
- Доступ к Интернету: предпочтительно
- Минимальные технические требования к устройствам:
	- **Windows 7.1 и выше (кроме Windows 10S)**
	- **Оперативная память: 1 ГБ**
	- **Частота процессора: 1 ГГц**
	- **Свободное место: 1 ГБ**
- Распределение устройств по аудиториям
- В случае нехватки ресурсов согласование с РК места проведения исследования
- **Обеспечить наличие резервного компьютера**

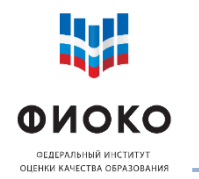

# **СКАЧИВАНИЕ ПРОГРАММЫ С ПАКЕТОМ ДИАГНОСТИКИ**

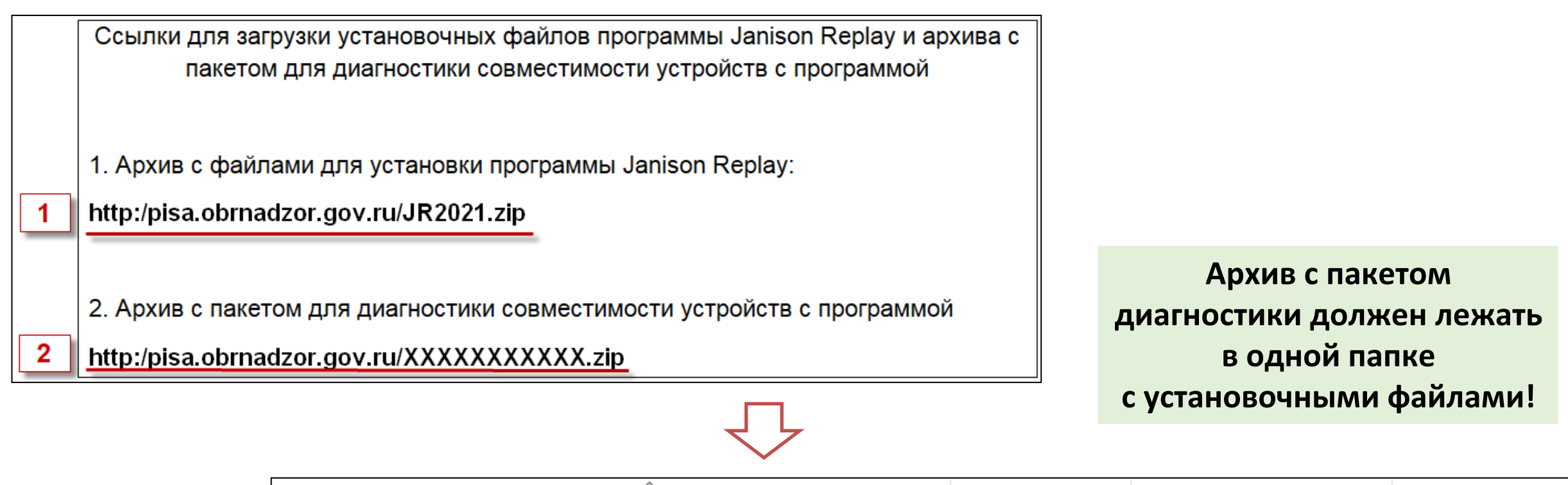

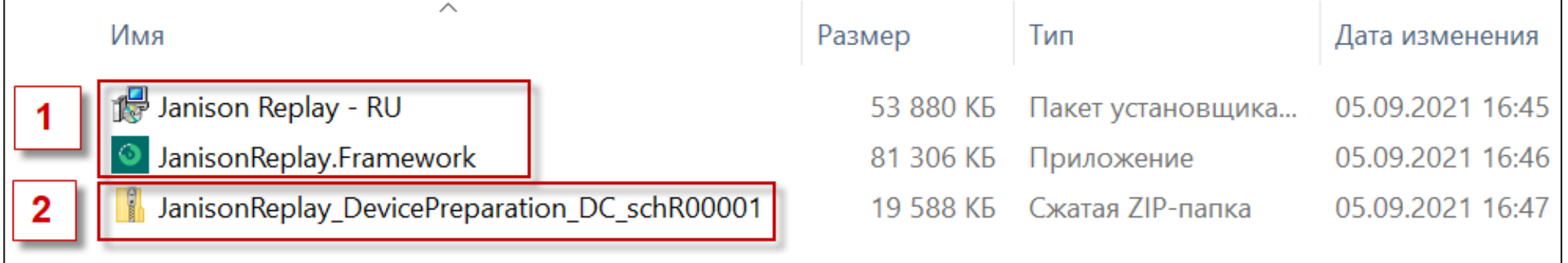

**5/35**

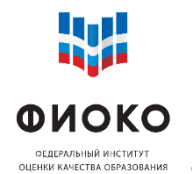

### **УСТАНОВКА JANISON FRAMEWORK**

### **При установке и в период работы программы отключите антивирусы и межсетевые экраны (Firewall)**

1) Двойным щелчком запустите файл **JanisonReplay.Framework.exe**

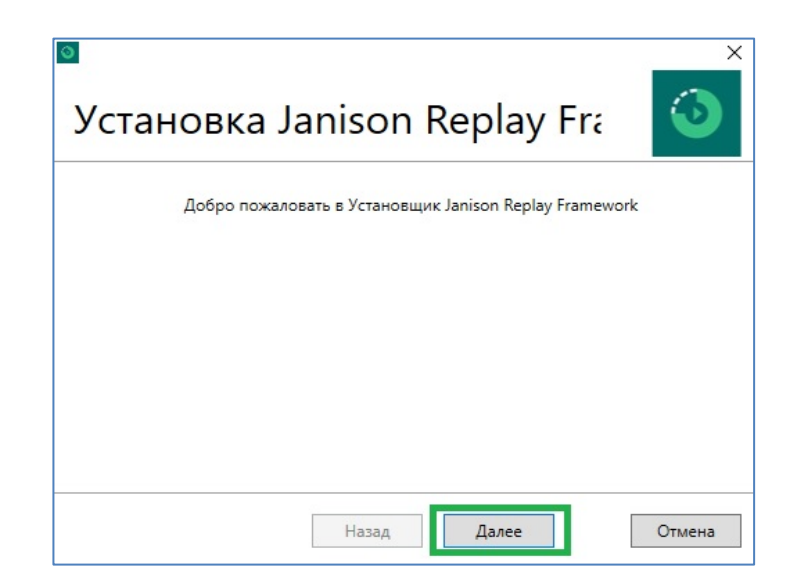

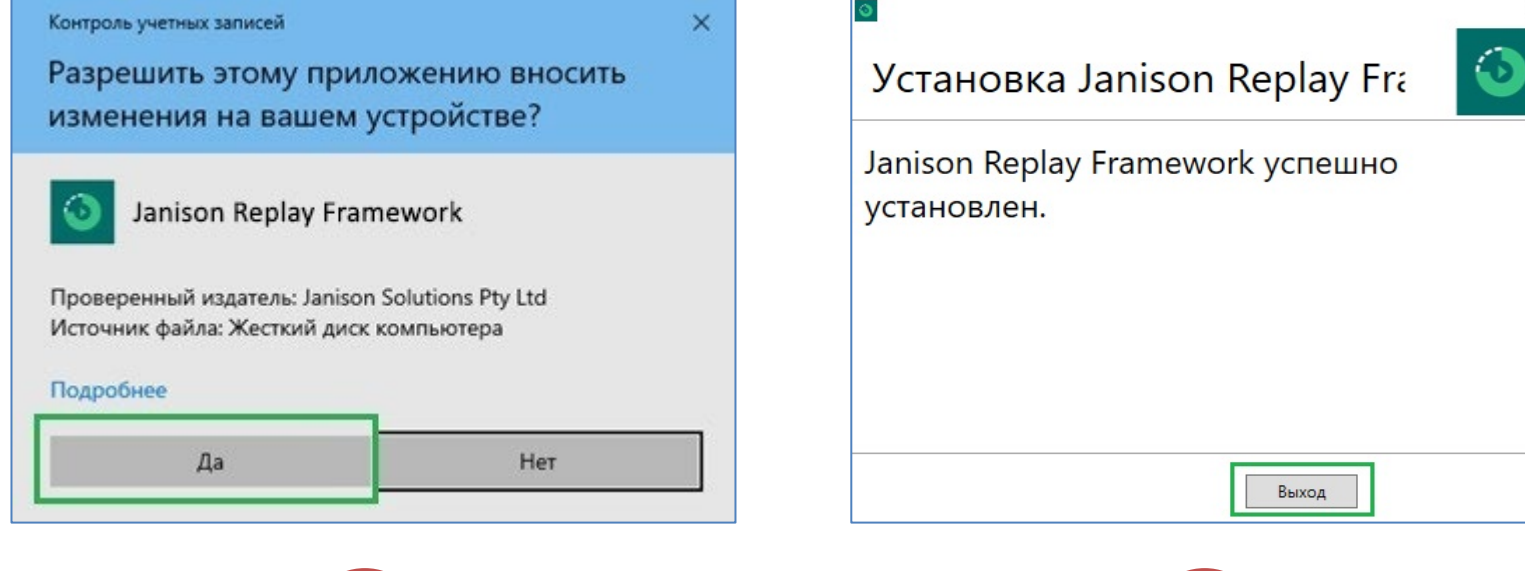

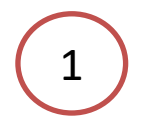

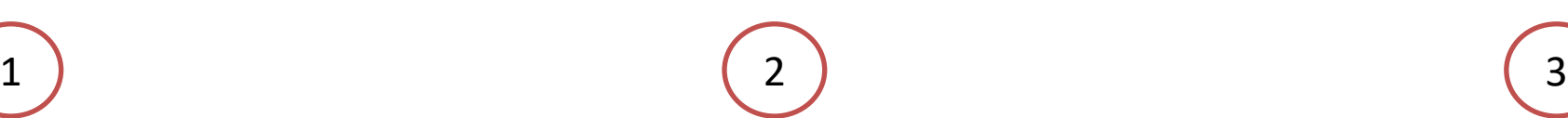

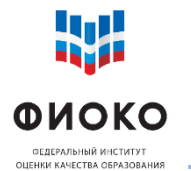

#### **УСТАНОВКА JANISON REPLAY**

**ЧАСТЬ 1**

#### 2) Двойным щелчком запустите файл **Janison Replay - RU.msi**

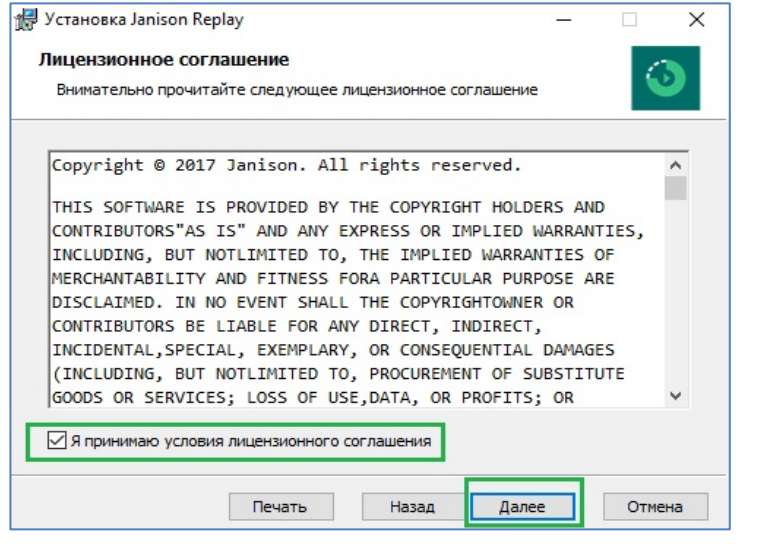

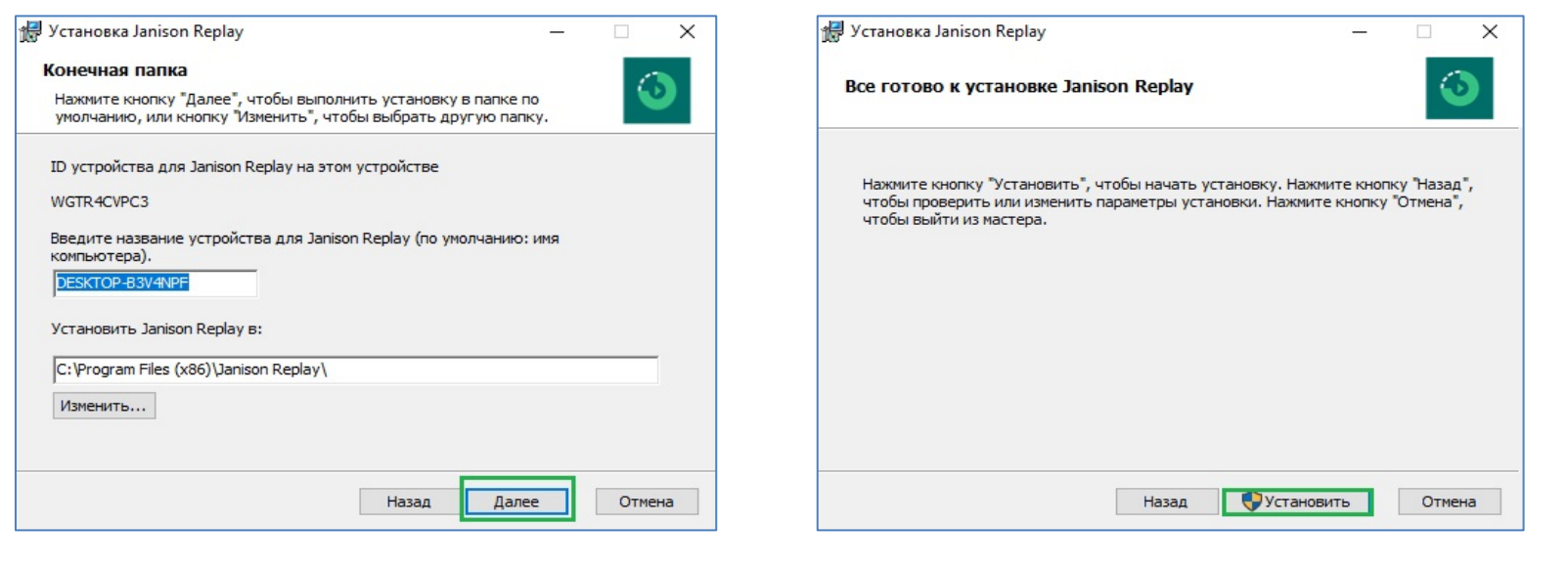

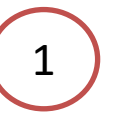

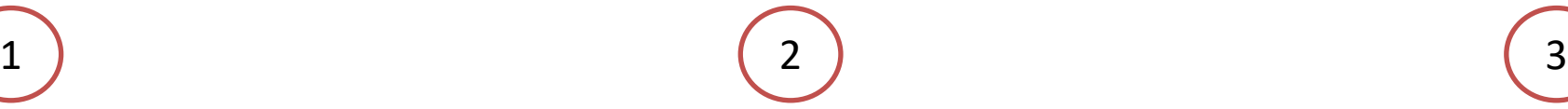

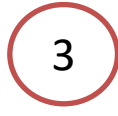

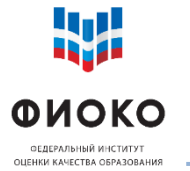

### **УСТАНОВКА JANISON REPLAY**

**ЧАСТЬ 2**

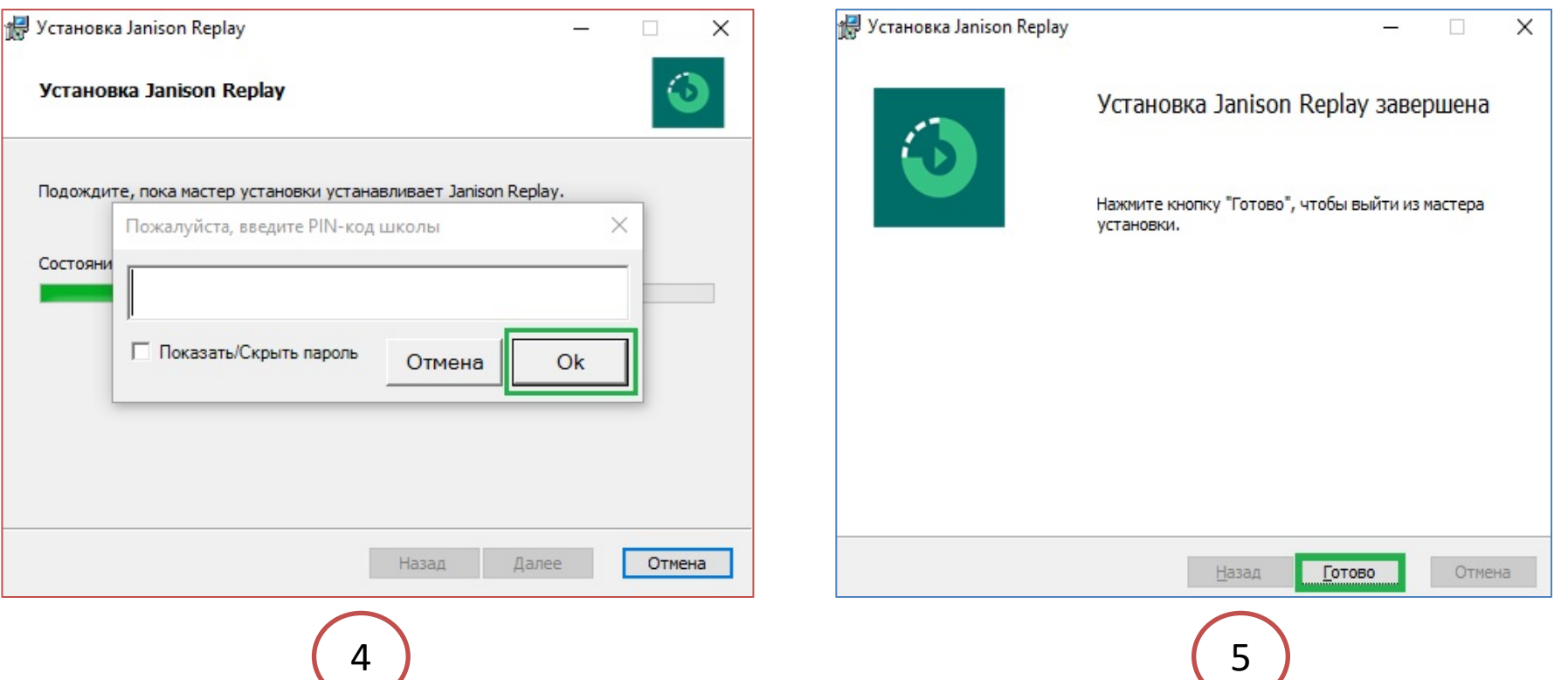

- PIN-код ОО выложен в ФИС ОКО в файле «Коды для проведения диагностики совместимости устройств с программой Janison Replay»
- Если не появляется окно ввода PIN-кода, пакет диагностики не будет установлен

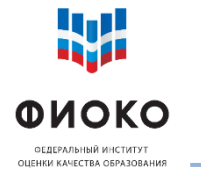

### **ВЫБОР ФОРМАТА ПРОВЕДЕНИЯ: ONLINE/OFFLINE**

**9/35**

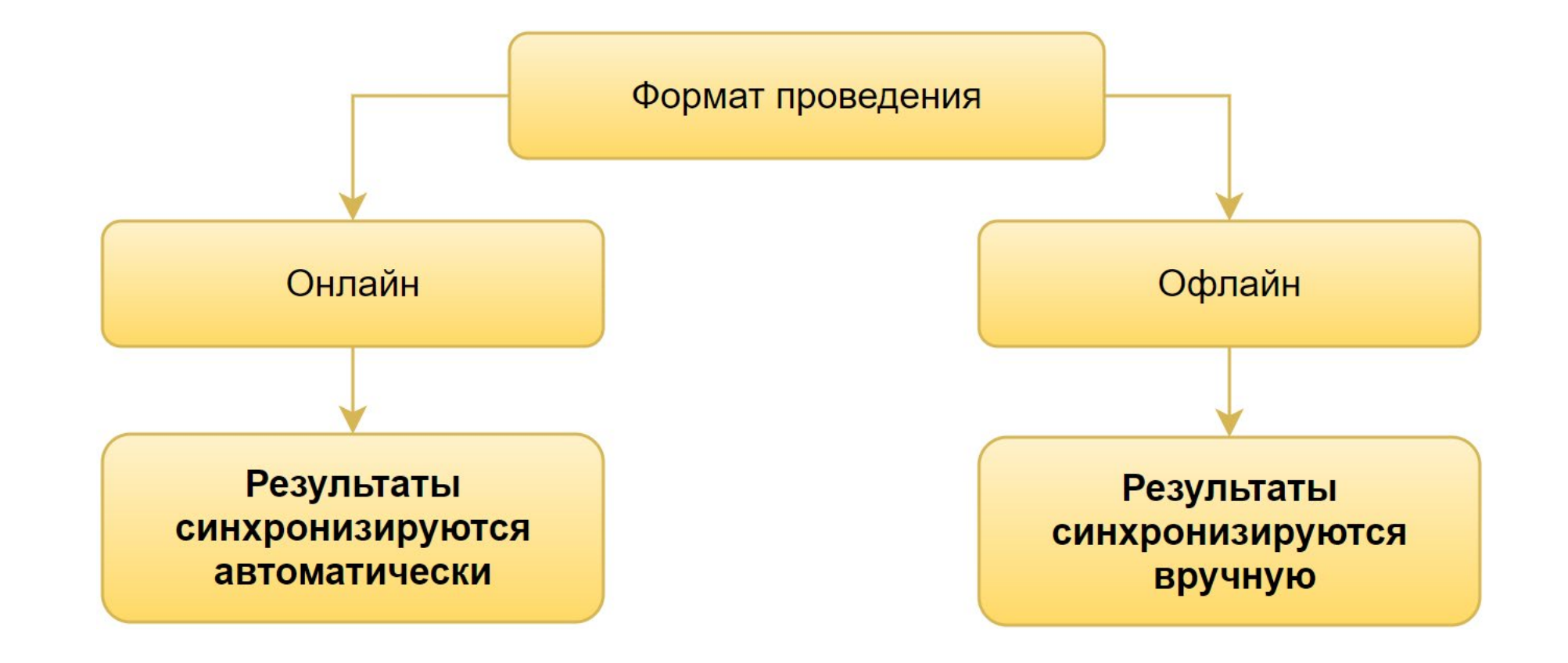

 Есть ли на компьютерах интернет-соединение? Достаточна ли скорость интернет-соединения?

**Для прохождения теста Интернет не требуется!**

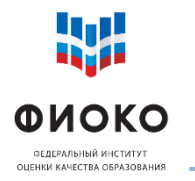

# **ОНЛАЙН-ФОРМАТ: ПРОВЕРКА СКОРОСТИ СОЕДИНЕНИЯ**

**10/35**

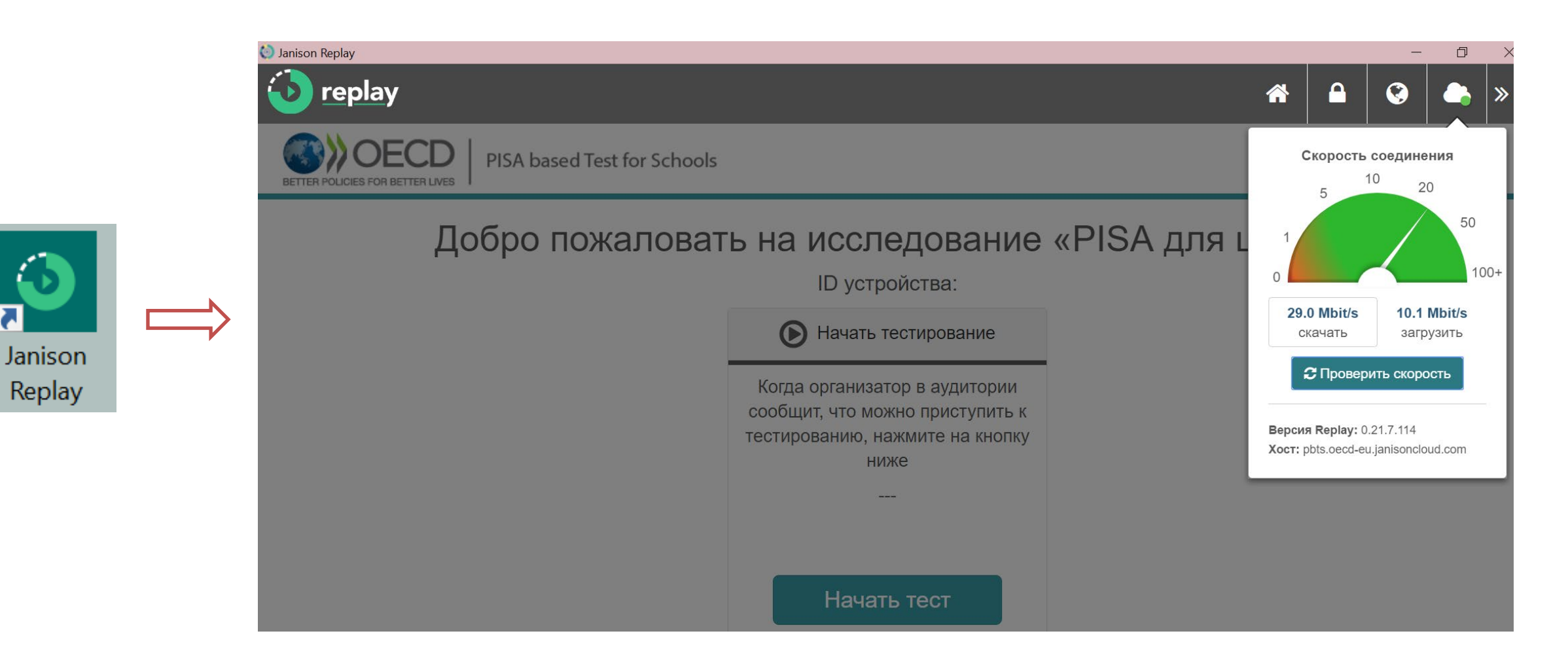

Минимальные требования: скачивание **2 Мbit/s**, загрузка **0,5 Mbit/s**

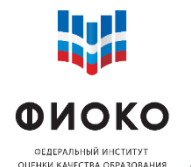

#### **3 варианта формата проведения на выбор (определяется ОО самостоятельно)**

- 1) На всех используемых устройствах можно обеспечить стабильное интернетсоединение с необходимой минимальной скоростью **онлайн-формат по умолчанию**
- 2) Устройства не подключены к интернету **офлайн-формат по умолчанию**, для отправки результатов на платформу используется отдельный компьютер с Интернетом и установленной программой
- 3) Устройства имеют доступ к Интернету, но соединение нестабильно  $\rightarrow$ **принудительный офлайн-формат** при проведении, для отправки результатов на платформу Интернет включается и синхронизация осуществляется с каждого устройства

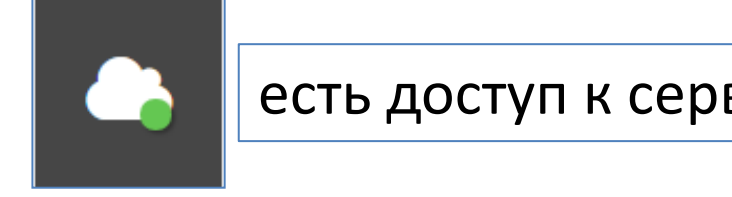

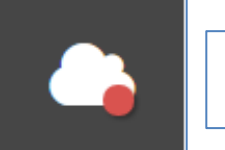

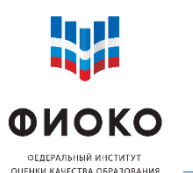

### **ПРОВЕРКА НАЛИЧИЯ ПАКЕТА ДИАГНОСТИКИ**

3

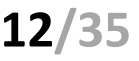

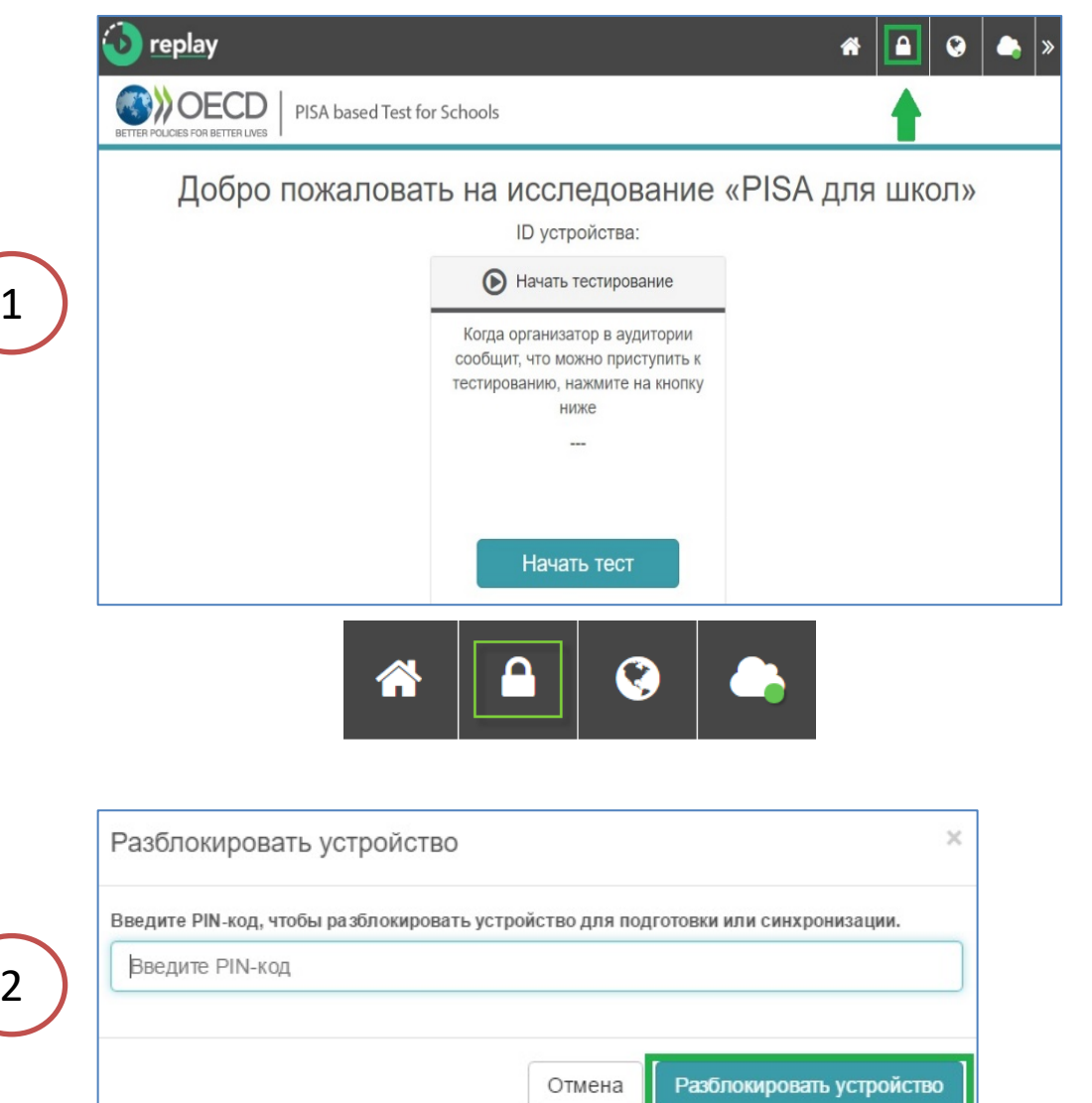

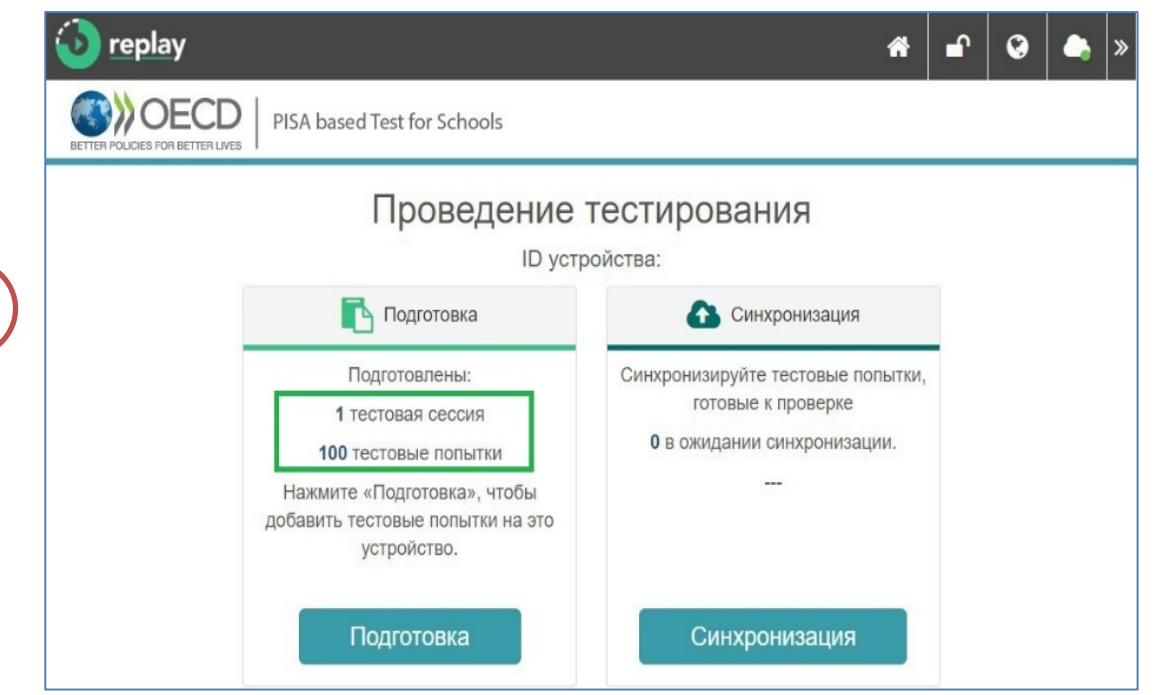

Отображается **100 тестовых попыток**  пакет диагностики успешно загружен

Отображается **0 попыток**  переустановите программу, расположив архив с пакетом в той же директории, что и установочный файл

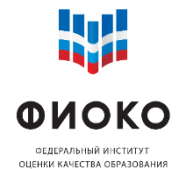

# **ЗАПУСК ДИАГНОСТИКИ УСТРОЙСТВА**

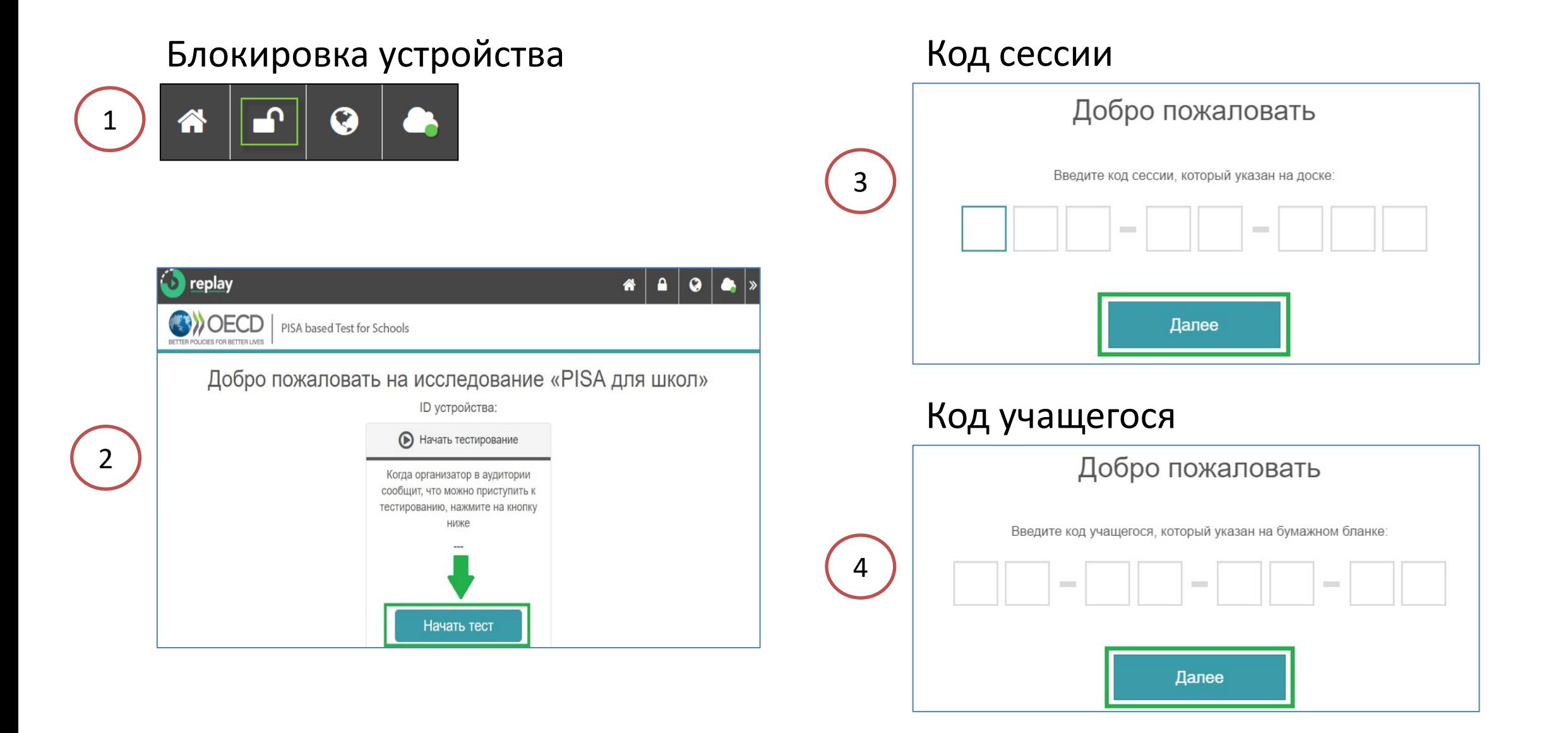

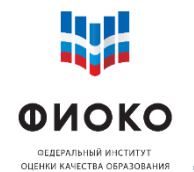

# **КОДЫ ДЛЯ ПРОВЕДЕНИЯ ДИАГНОСТИКИ**

**100 одноразовых кодов для проведения диагностики**

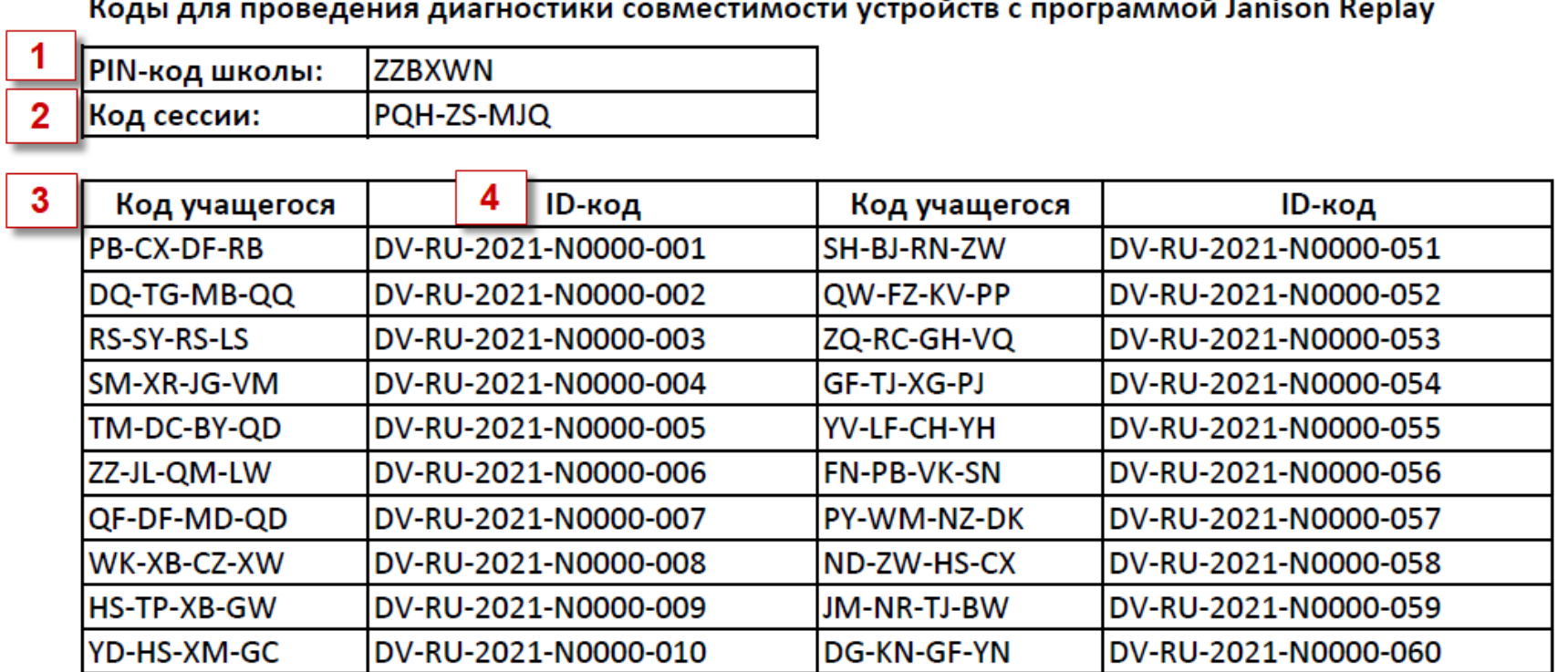

- 1) PIN-код ОО единый на весь период проведения исследования
- 2) Код сессии 1 код для диагностики
- 3) Код учащегося 100 одноразовых кодов для диагностики на каждом устройстве
- 4) ID-код в связке с кодом учащегося, для соотнесения

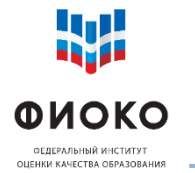

# **ПРОХОЖДЕНИЕ ДИАГНОСТИКИ**

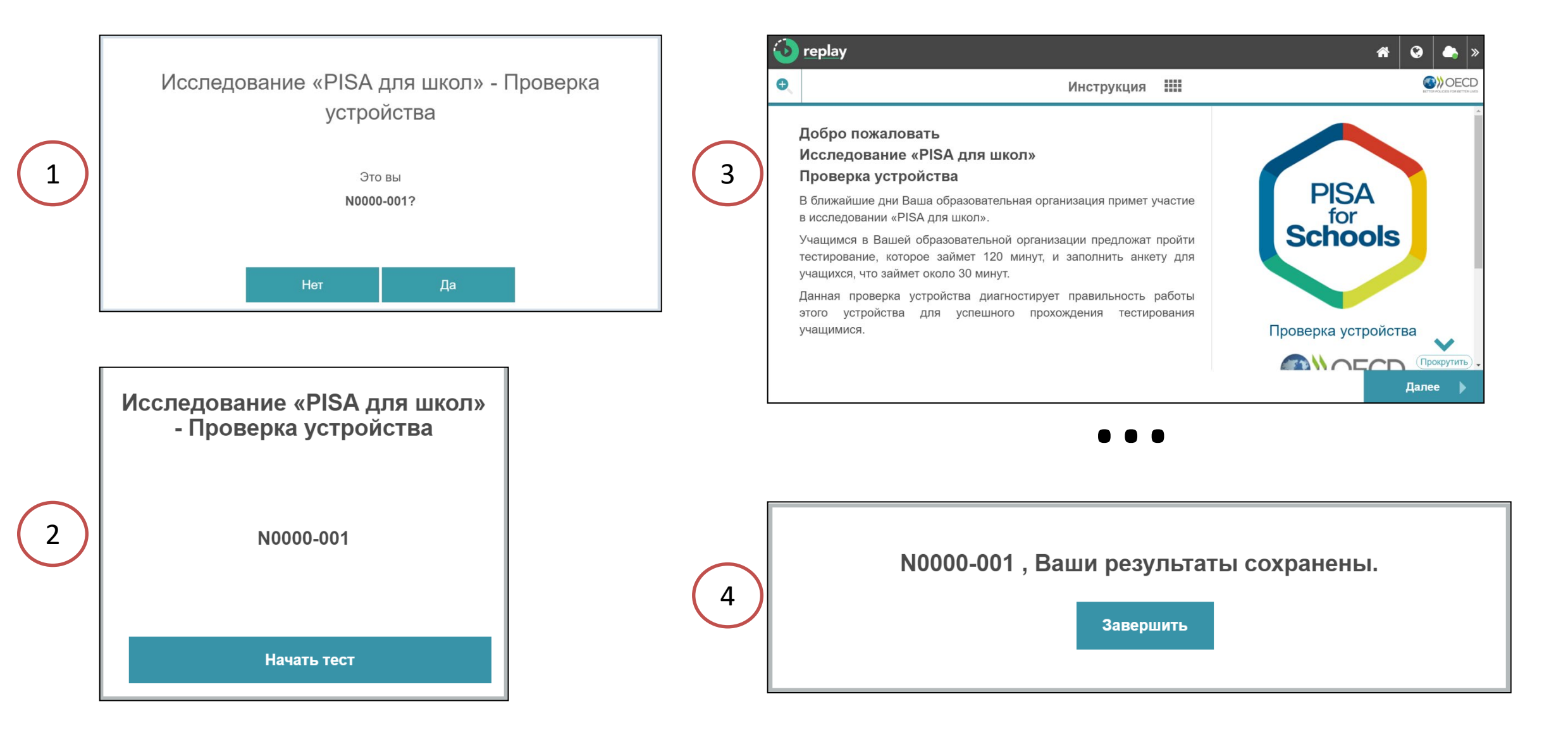

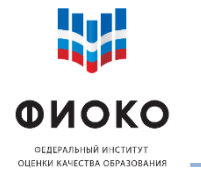

### **КАК ПОНЯТЬ, ТРЕБУЕТСЯ ЛИ СИНХРОНИЗАЦИЯ**

Q  $\gg$ Есть ли на значке с домиком цифра в желтом кружке? Да Нет Требуется синхронизация Результаты отправлены (число в кружке = число на платформу попыток, требующих автоматически синхронизации)

**16/35**

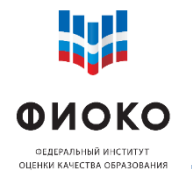

# **Вариант 1. Если на устройствах нет Интернета:**

- собрать все файлы результатов со всех устройств на один флешнакопитель
- синхронизировать их с одного устройства с установленной программой и наличием устойчивого интернет-соединения

# **Вариант 2. Если на устройствах есть Интернет:**

вручную синхронизировать попытки на каждом устройстве

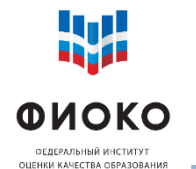

### **СИНХРОНИЗАЦИЯ РЕЗУЛЬТАТОВ. ВАРИАНТ 1**

**ЧАСТЬ 1**

#### **На каждом устройстве, с которого нужно собрать файл с результатами**:

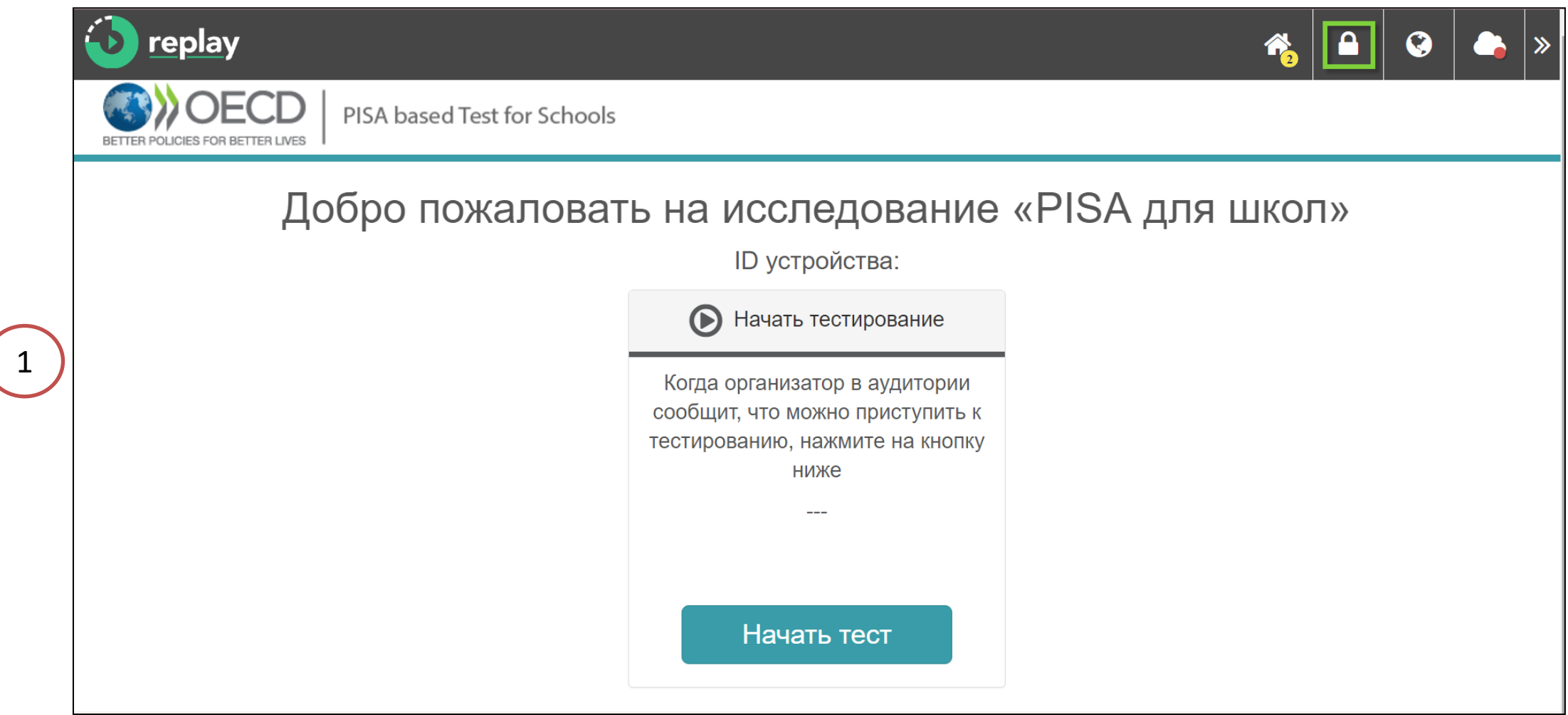

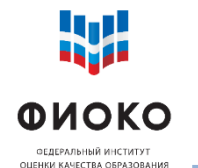

### **СИНХРОНИЗАЦИЯ РЕЗУЛЬТАТОВ. ВАРИАНТ 1**

**ЧАСТЬ 2**

#### Перейдите в окно синхронизации результатов:

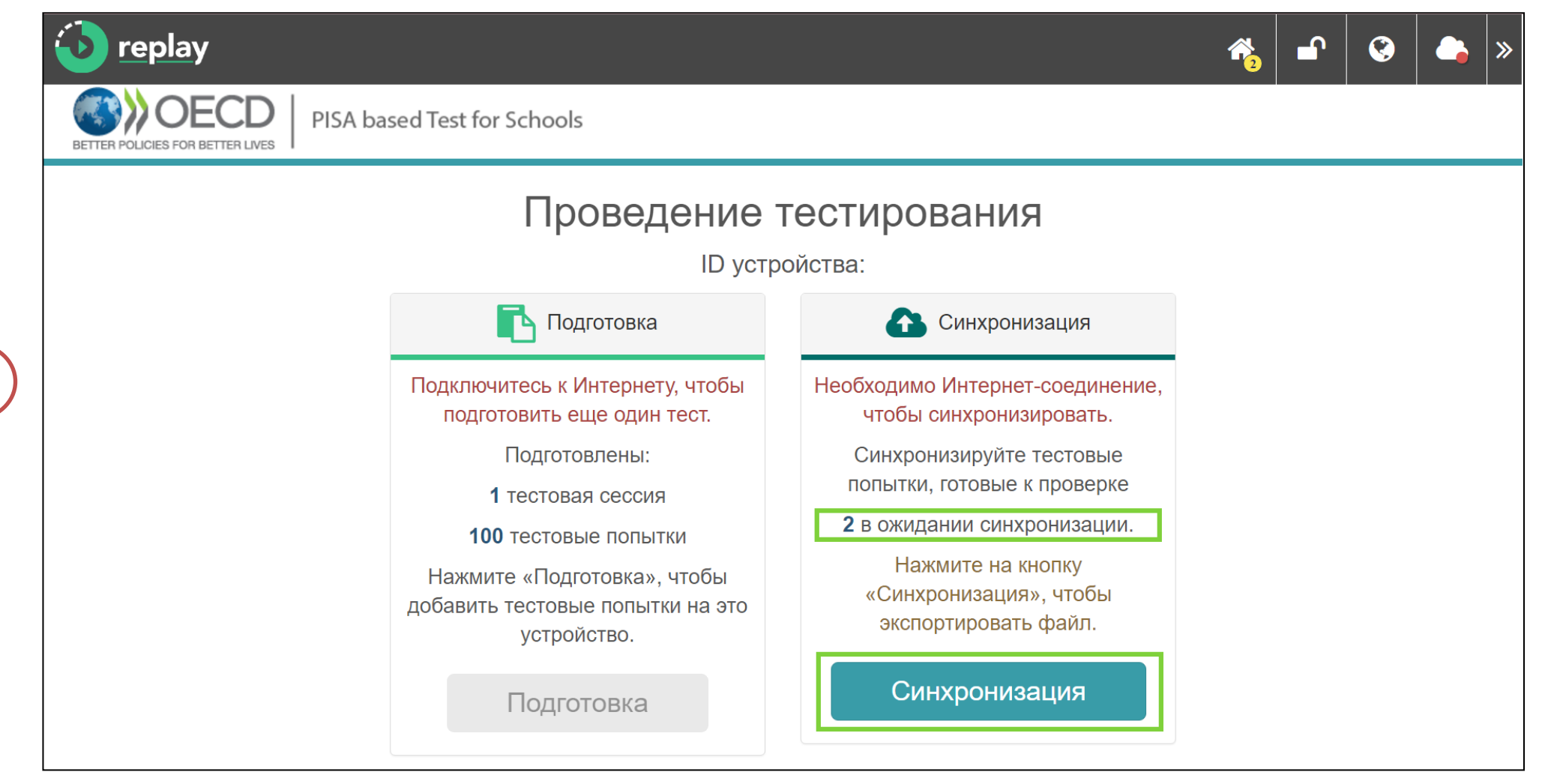

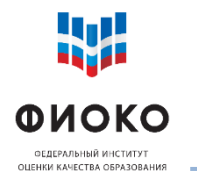

### **СИНХРОНИЗАЦИЯ РЕЗУЛЬТАТОВ. ВАРИАНТ 1**

**ЧАСТЬ 3**

#### Выделите попытки и инициируйте их экспорт:

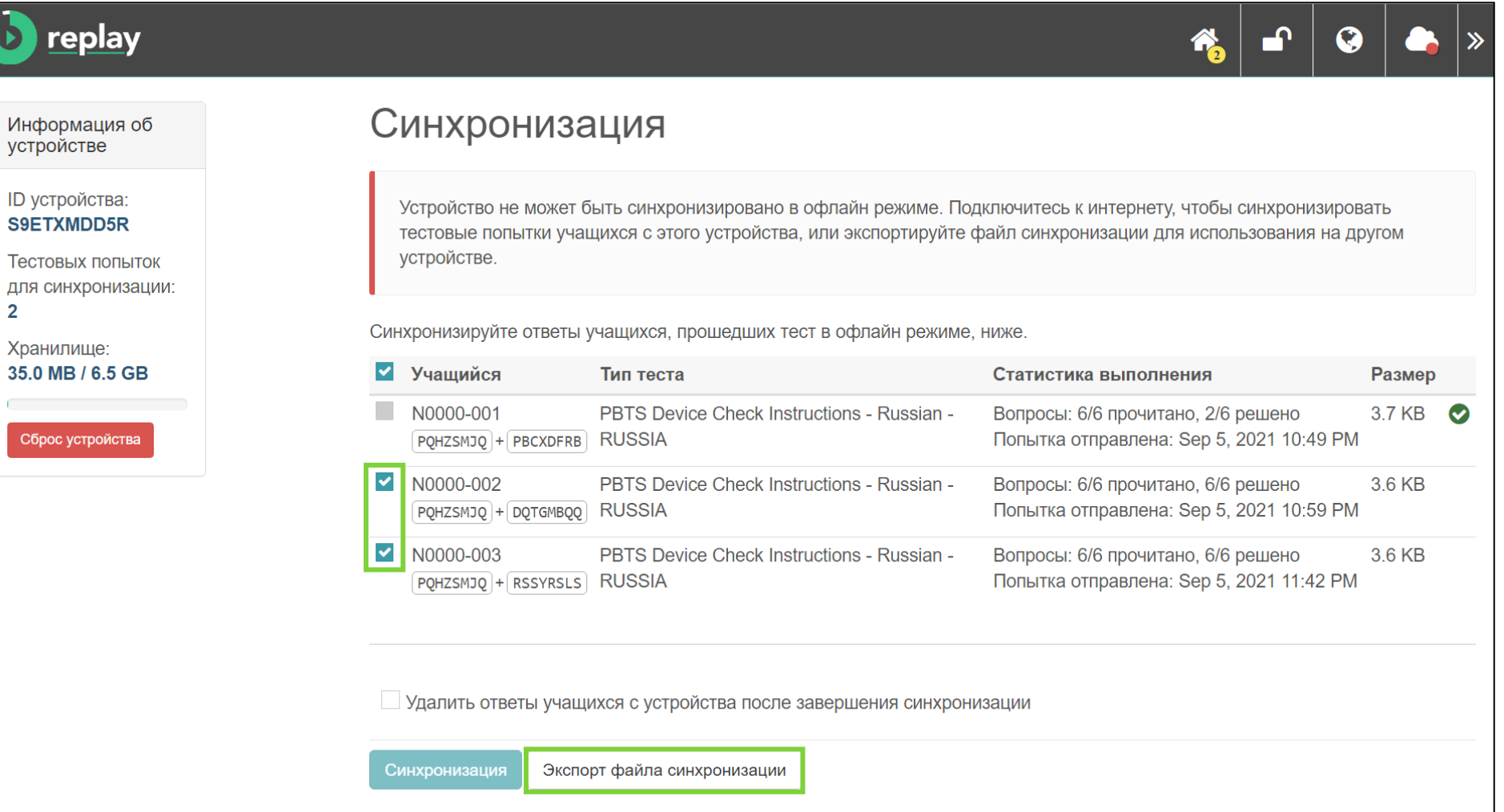

**20/35**

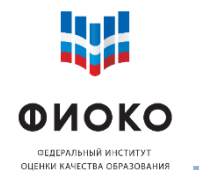

### **СИНХРОНИЗАЦИЯ РЕЗУЛЬТАТОВ. ВАРИАНТ 1**

**ЧАСТЬ 4**

#### Сохраните попытки на флеш-накопителе **(с каждого устройства)**:

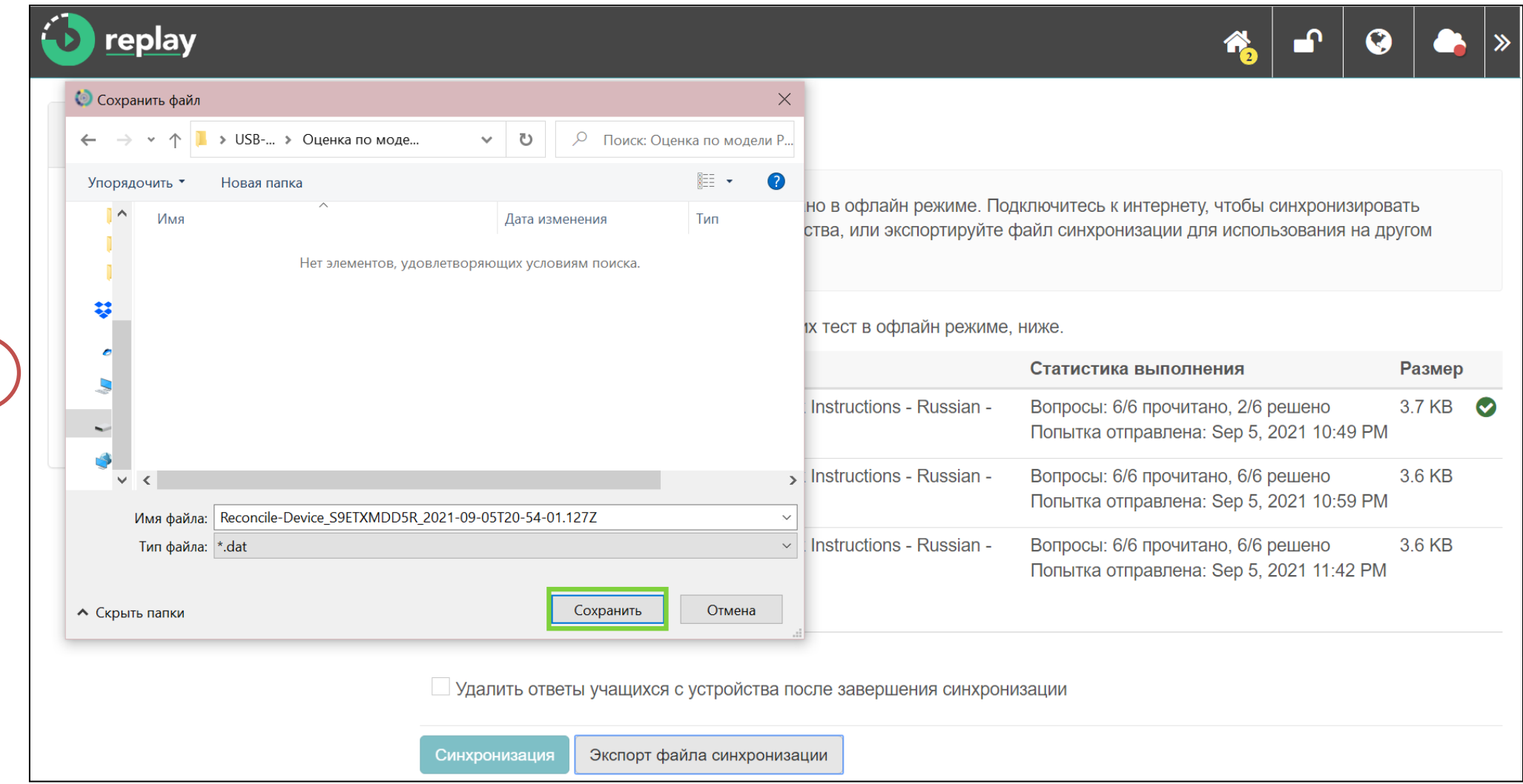

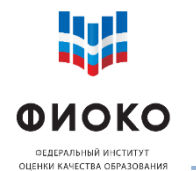

### **СИНХРОНИЗАЦИЯ РЕЗУЛЬТАТОВ. ВАРИАНТ 1**

**ЧАСТЬ 5**

### **На устройстве с подключенным Интернетом, с которого будет**

**производиться загрузка результатов** (после разблокировки):

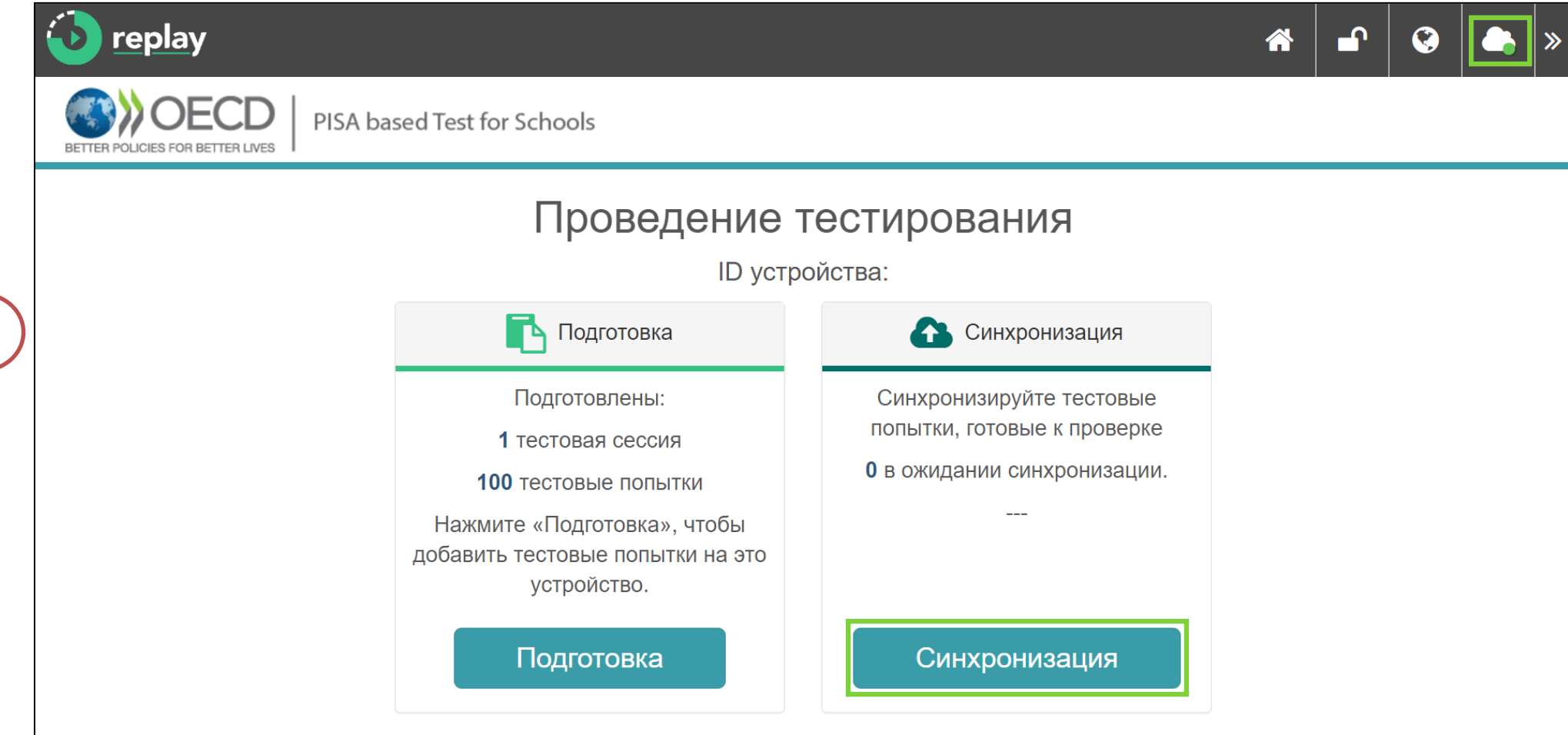

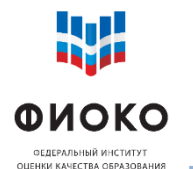

### **СИНХРОНИЗАЦИЯ РЕЗУЛЬТАТОВ. ВАРИАНТ 1**

**ЧАСТЬ 6**

#### Инициируйте импорт попыток, сохраненных на флеш-накопителе:

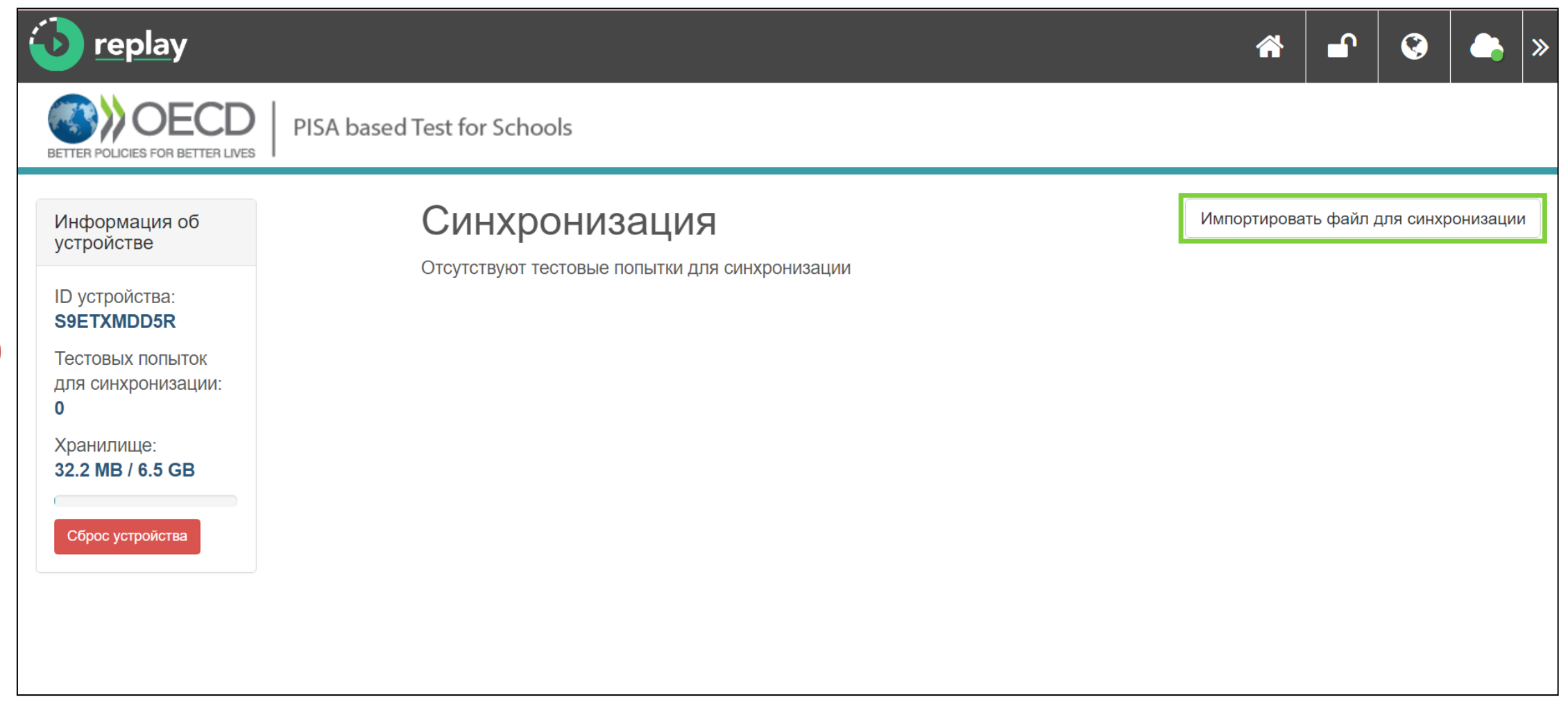

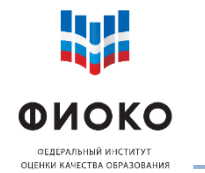

#### **СИНХРОНИЗАЦИЯ РЕЗУЛЬТАТОВ. ВАРИАНТ 1**

#### **ЧАСТЬ 7**

**24/35**

#### Выберите файлы на флеш-накопителе и откройте их:

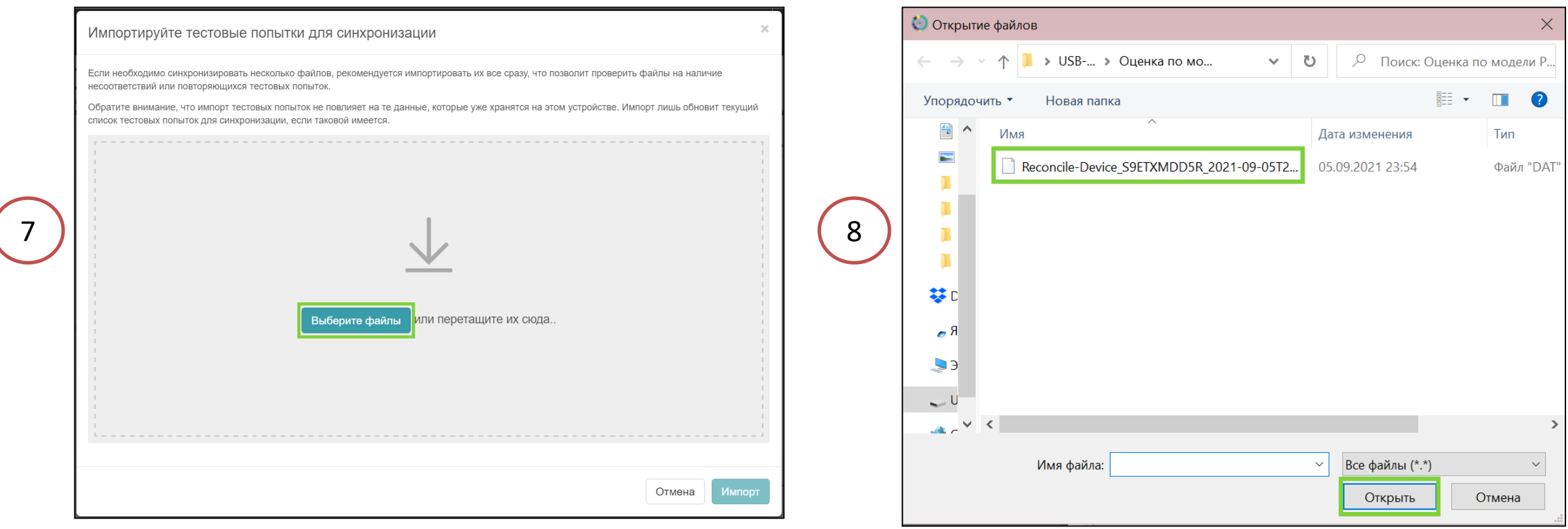

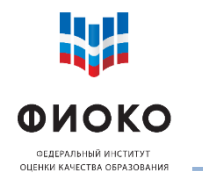

### **СИНХРОНИЗАЦИЯ РЕЗУЛЬТАТОВ. ВАРИАНТ 1**

**ЧАСТЬ 8**

#### Выделите попытки и инициируйте их импорт на устройство:

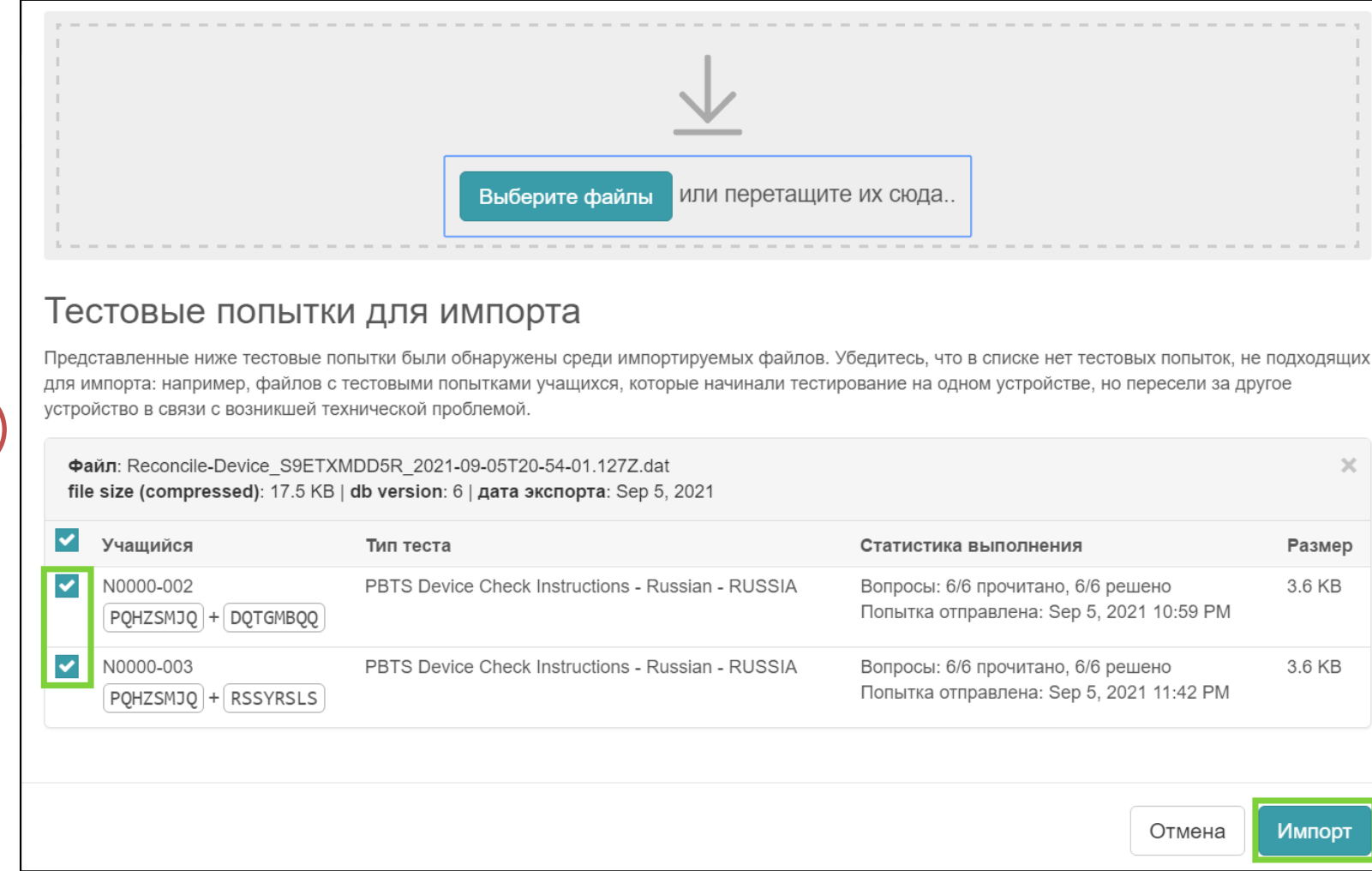

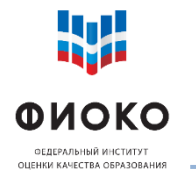

### **СИНХРОНИЗАЦИЯ РЕЗУЛЬТАТОВ. ВАРИАНТ 1**

**ЧАСТЬ 9**

#### Выделите все попытки и инициируйте синхронизацию:

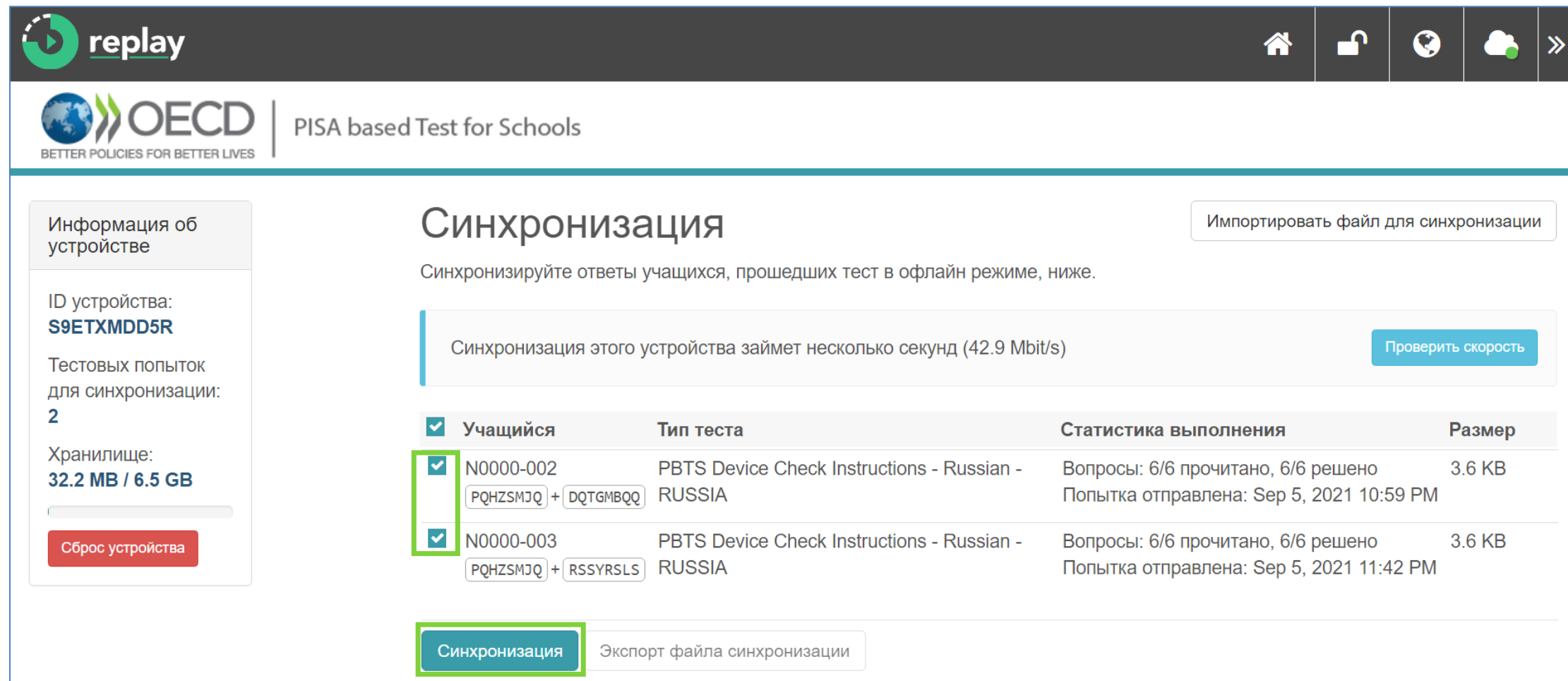

**26/35**

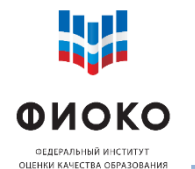

### **СИНХРОНИЗАЦИЯ РЕЗУЛЬТАТОВ. ВАРИАНТ 1**

**ЧАСТЬ 10**

**27/35**

#### Убедитесь , что синхронизация прошла успешно:

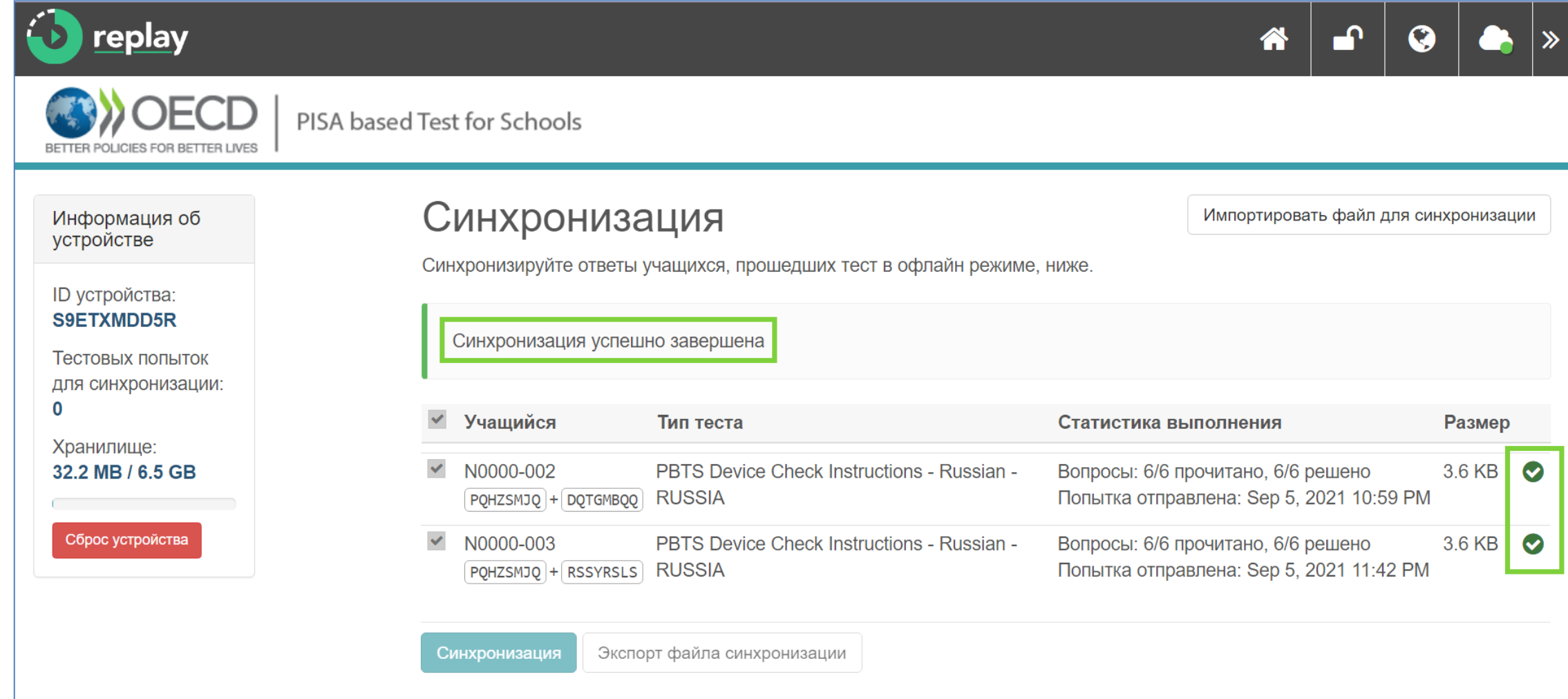

11

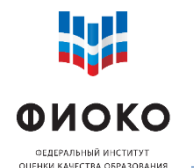

### **СИНХРОНИЗАЦИЯ РЕЗУЛЬТАТОВ. ВАРИАНТ 2**

**ЧАСТЬ 1**

**28/35**

На устройстве с сохраненной попыткой/попытками подключите Интернет и разблокируйте устройство, после чего:

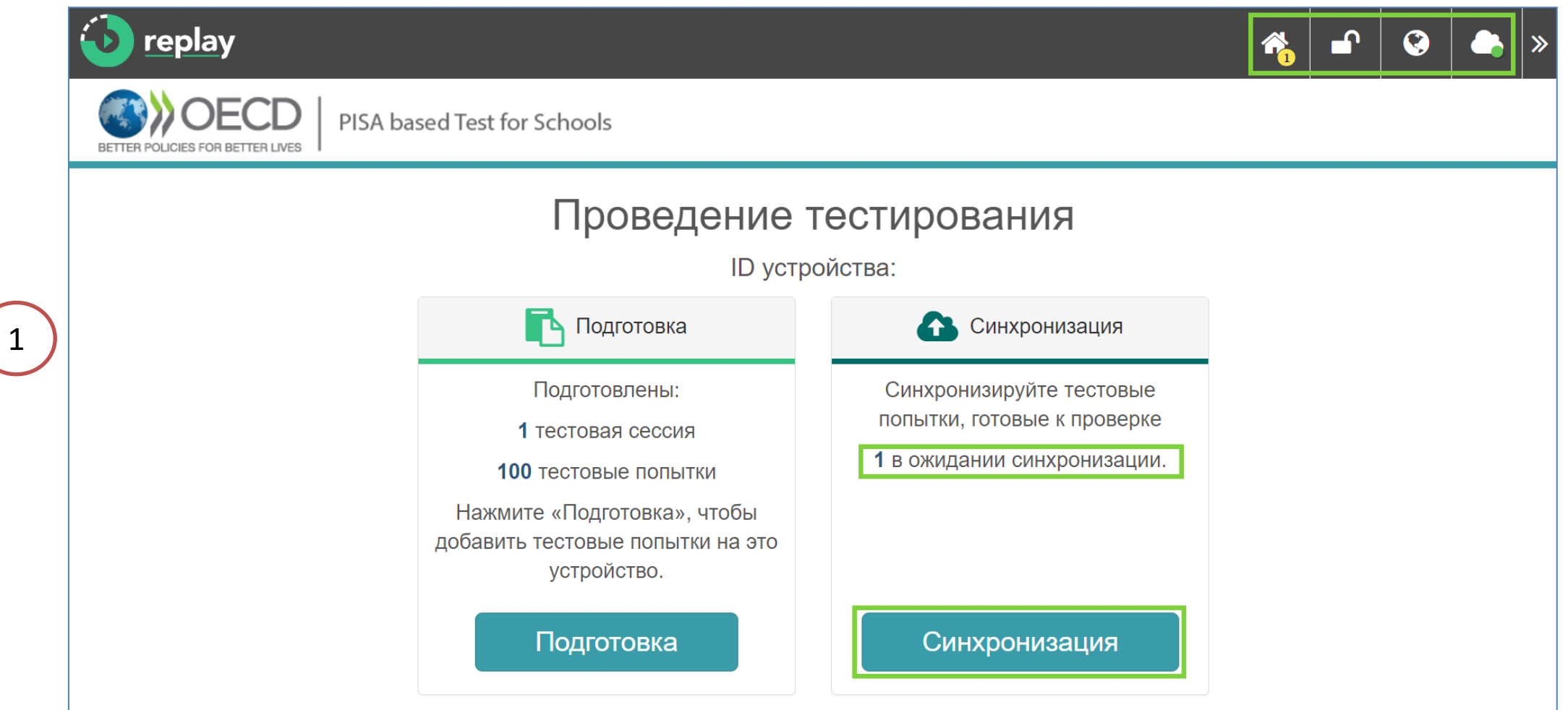

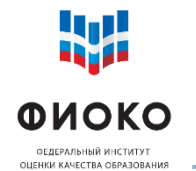

### **СИНХРОНИЗАЦИЯ РЕЗУЛЬТАТОВ. ВАРИАНТ 2**

**ЧАСТЬ 2**

**29/35**

#### Выделите попытки и инициируйте синхронизацию:

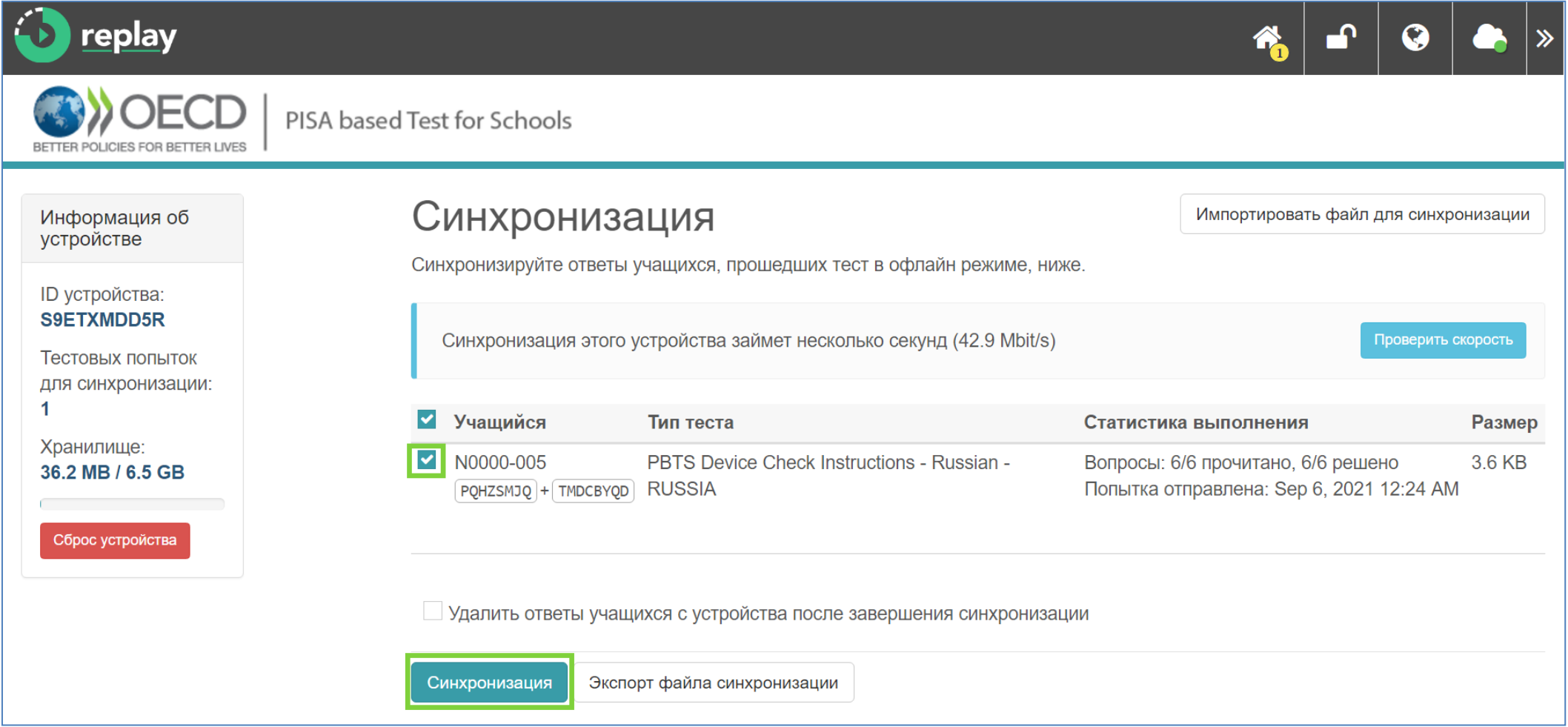

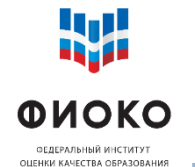

### **СИНХРОНИЗАЦИЯ РЕЗУЛЬТАТОВ. ВАРИАНТ 2**

**ЧАСТЬ 2**

**30/35**

#### Убедитесь , что синхронизация прошла успешно :

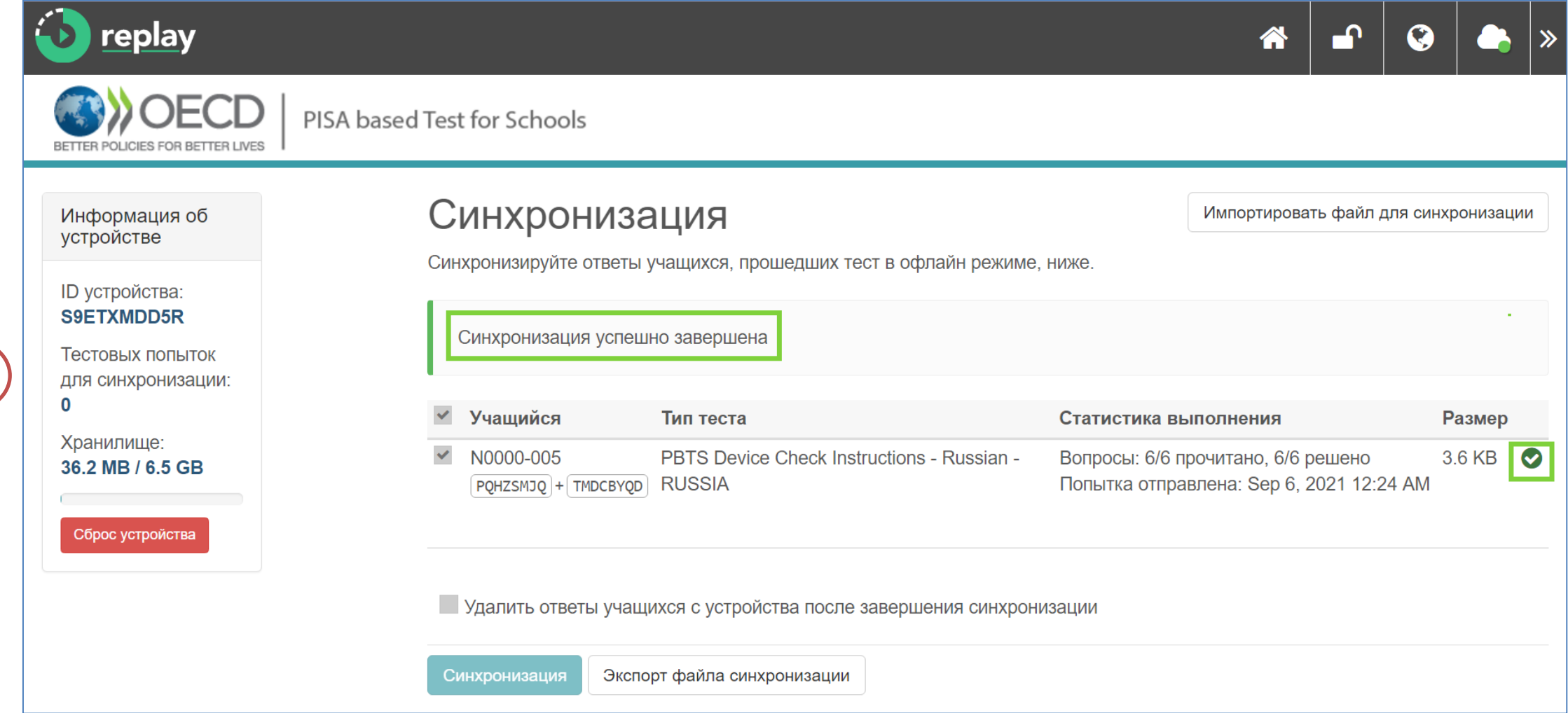

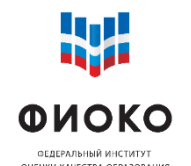

**31/35**

- Сообщите региональному координатору, сколько попыток были синхронизировано
- Получите от регионального координатора подтверждение того, что все синхронизированные попытки загружены на платформу
- Отправьте в ФИС ОКО эксель-форму диагностики
- Позаботьтесь об устройствах вплоть до начала основной стадии исследования:
	- o не устанавливайте на них антивирусы и иные ограничения сетевого трафика
	- o не удаляйте Janison Replay

**Срок прохождения диагностики – до 17 сентября**

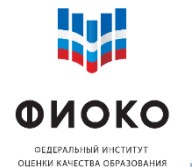

#### **Результаты диагностики совместимости устройств с программой Janison Replay** Форма для загрузки в ФИС ОКО

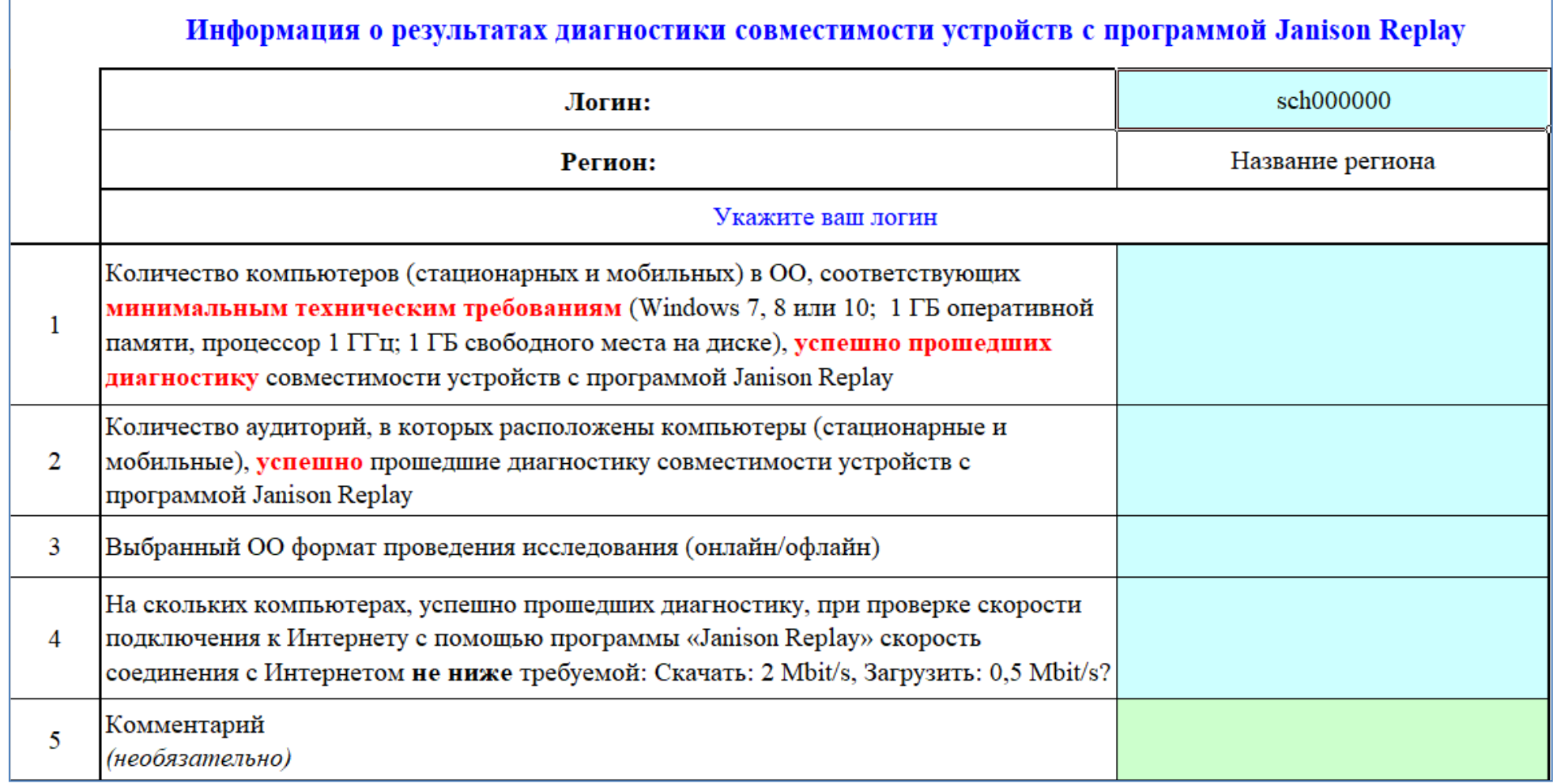

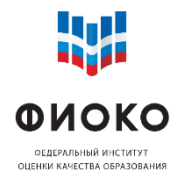

**33/35**

Почта: **help-pisa@fioco.ru Телефон** для экстренной связи (номер будет опубликован позже) Форум: **help-fisoko.obrnadzor.gov.ru/pisa**

#### **При обращении сообщить:**

- o ID школы (sch000000)
- o Формат проведения исследования (онлайн или офлайн)
- o Номер и описание ошибки (если есть)
- o Фото экрана (рекомендуется)
- Какие шаги уже были предприняты для решения проблемы
- o Код учащегося (при необходимости)

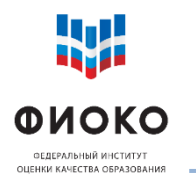

# **ДОПОЛНИТЕЛЬНЫЕ СЕМИНАРЫ ДЛЯ ОРГАНИЗАТОРОВ В АУДИТОРИИ И ТЕХНИЧЕСКИХ СПЕЦИАЛИСТОВ 34/35**

# **Регистрация**: [https](https://academy.prosv.ru/webinar2021)[://academy.prosv.ru/webinar2021](https://academy.prosv.ru/webinar2021)

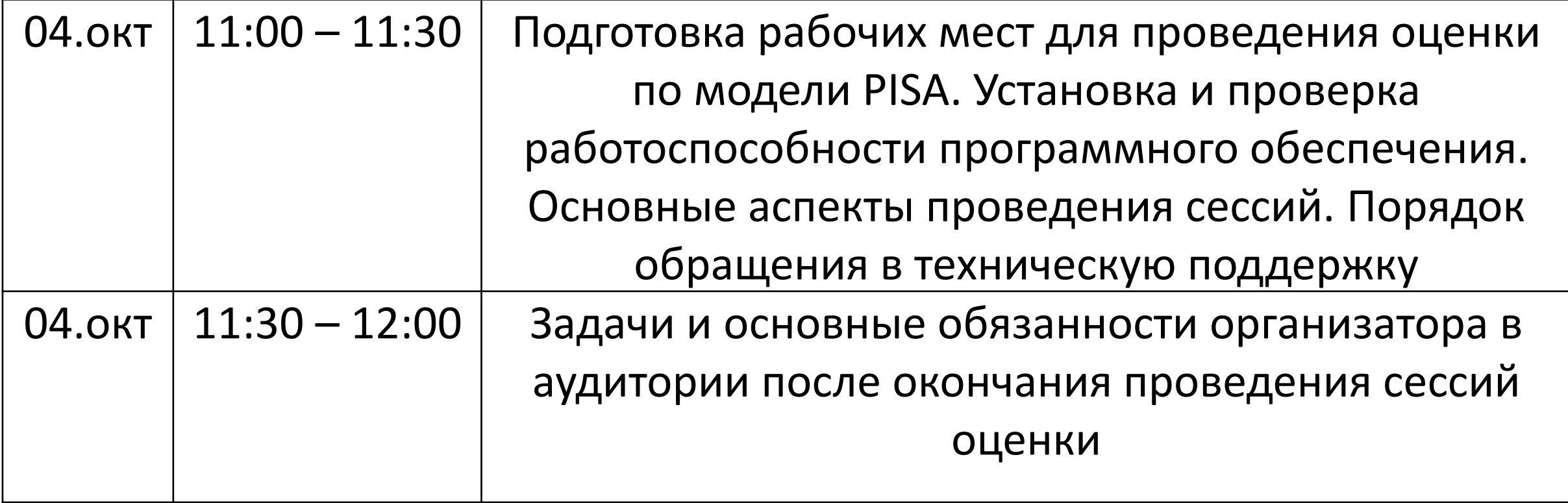

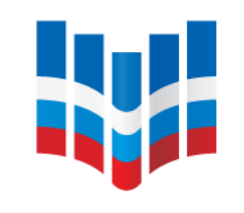

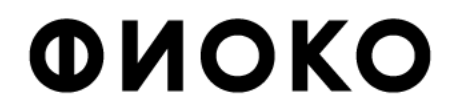

ФЕДЕРАЛЬНЫЙ ИНСТИТУТ ОЦЕНКИ КАЧЕСТВА ОБРАЗОВАНИЯ

# **Благодарю за внимание!**